# **ČESKÉ VYSOKÉ UČENÍ TECHNICKÉ V PRAZE Fakulta strojní – Ústav mechaniky, biomechaniky a**

**mechatroniky**

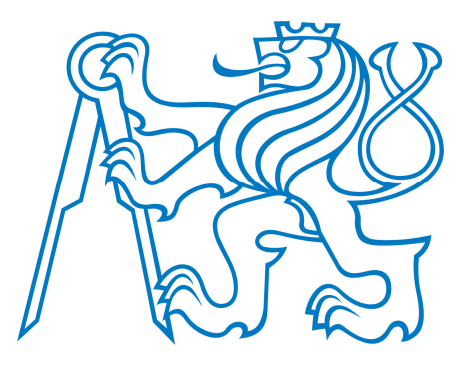

# BAKALÁŘSKÁ PRÁCE PRÁCE PRÁCE PRÁCE PRÁCE PRÁCE PRÁCE PRÁCE PRÁCE PRÁCE PRÁCE PRÁCE PRÁCE PRÁCE PRÁCE PRÁCE PRÁ BAKALÁŘSKÁ PRÁCE

# **N** Dynamická simulace pohybu kypřícího nástroje v půdě

Ilya Chaban 2019/2020

Prohlašuji, že jsem tuto práci vypracoval(a) samostatně s použitím literárních pramenů a informací, které cituji a uvádím v seznamu použité literatury a zdrojů informací.

Datum: . . . . . . . . . . . . . . . . . . . . . . . . . . . . . . . . . . . . . . . . . . . . . . . . . . . . . . . . . . . . . . . .

podpis

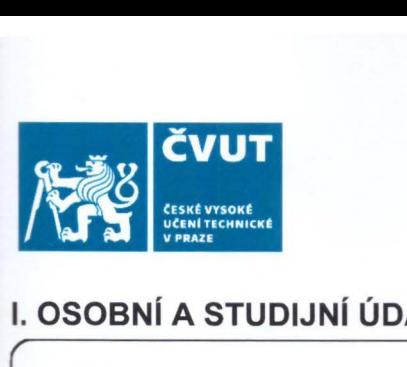

# **ZADÁNÍ** BAKALÁŘSKÉ **PRÁCE**

# I. **OSOBN( A STUDIJNÍ ÚDAJE**

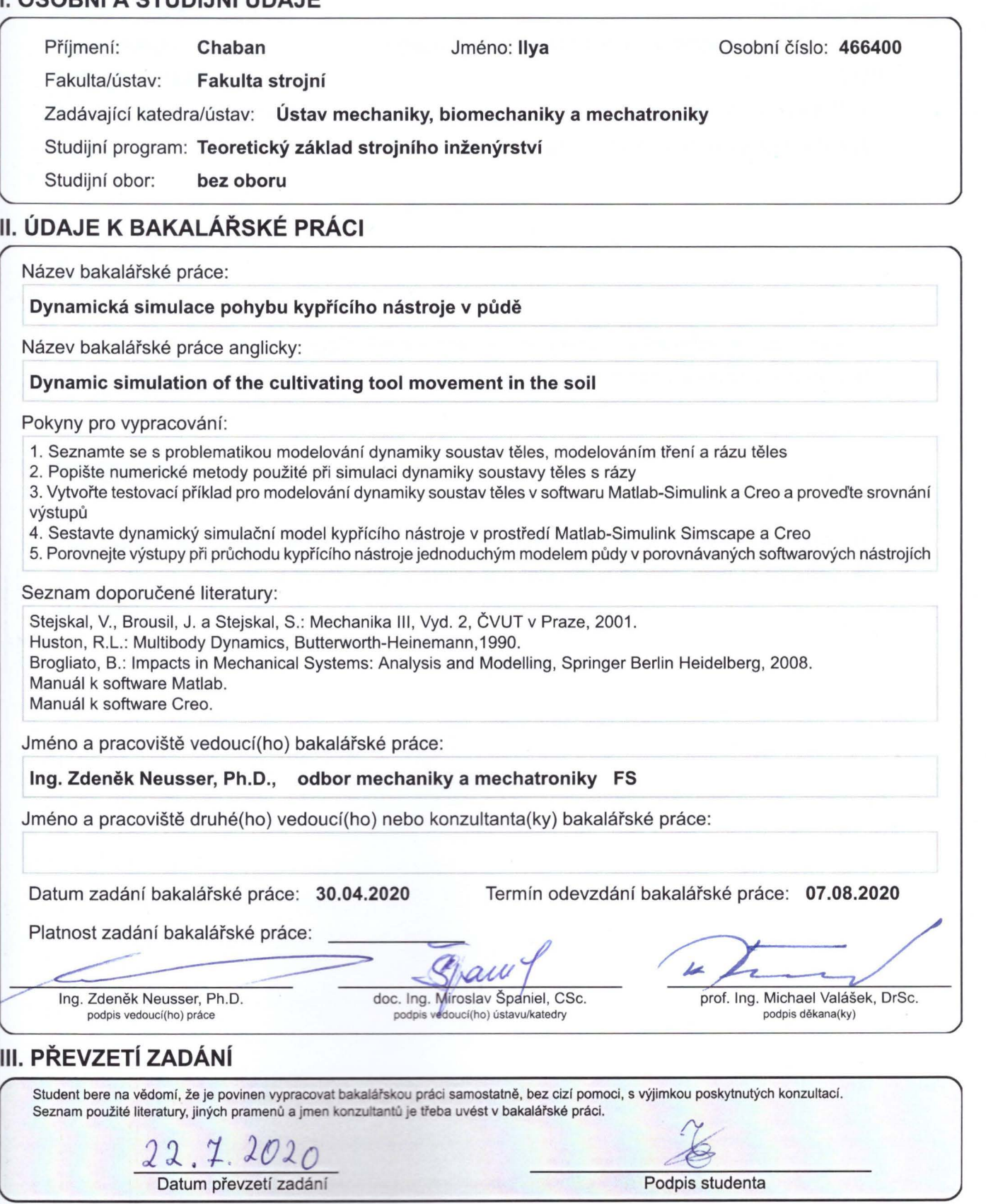

# **Anotace**

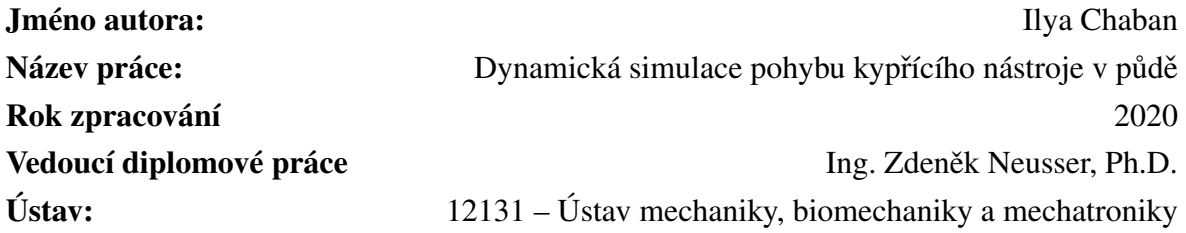

# **Anotace**

Práce pojednává o simulaci kypřicího nástroje jako soustavu mnohá těles. Součástí práce je rešerše z oblasti simulace soustav mnoha těles a jednotlivých modelu v nichž použivanych.

# **Abstract**

This thesis deals with a multi-body simulation of cultivating tool. It also includes a research on simulation methods of multi-body systems and individual models used to simulate this problem.

# Obsah

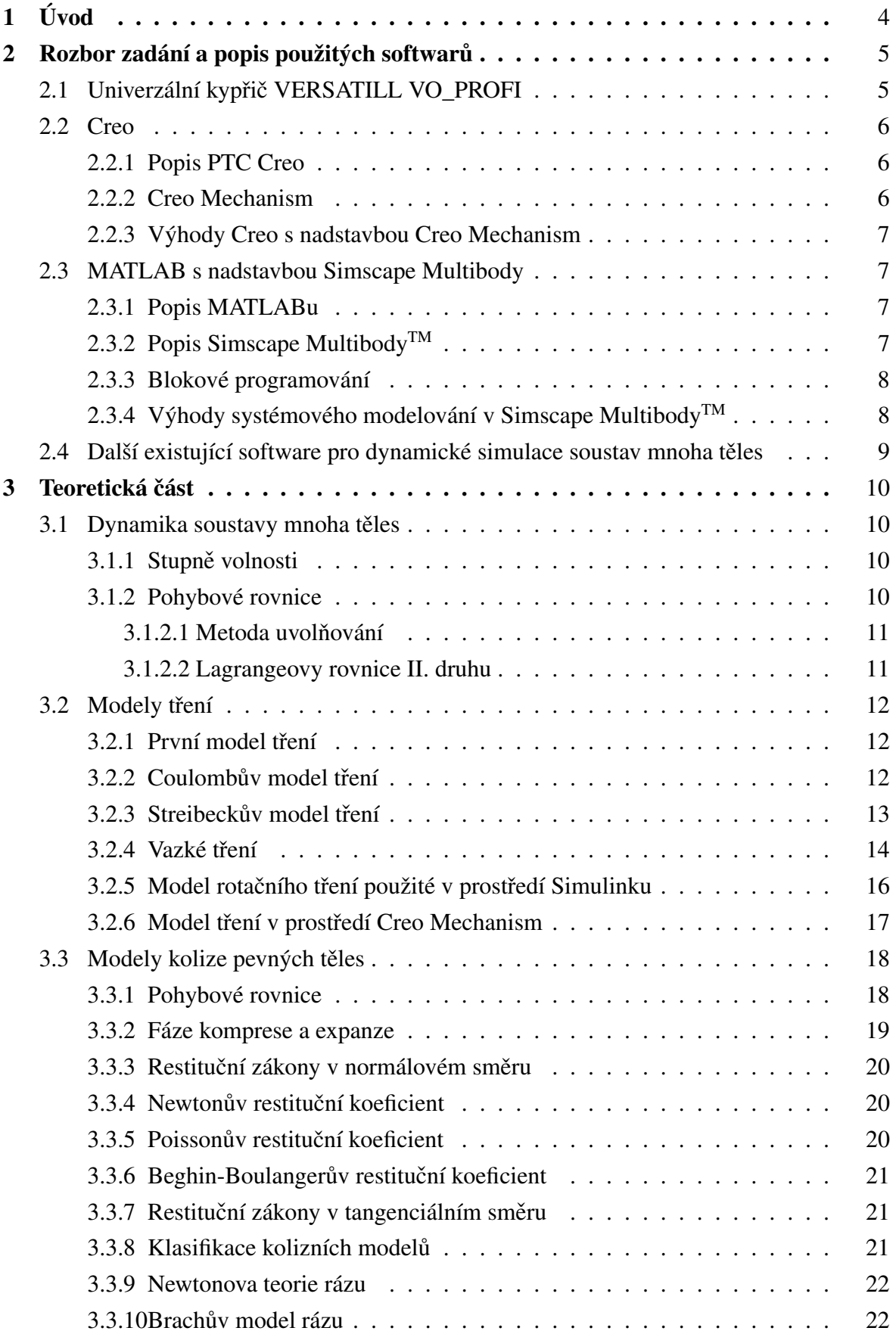

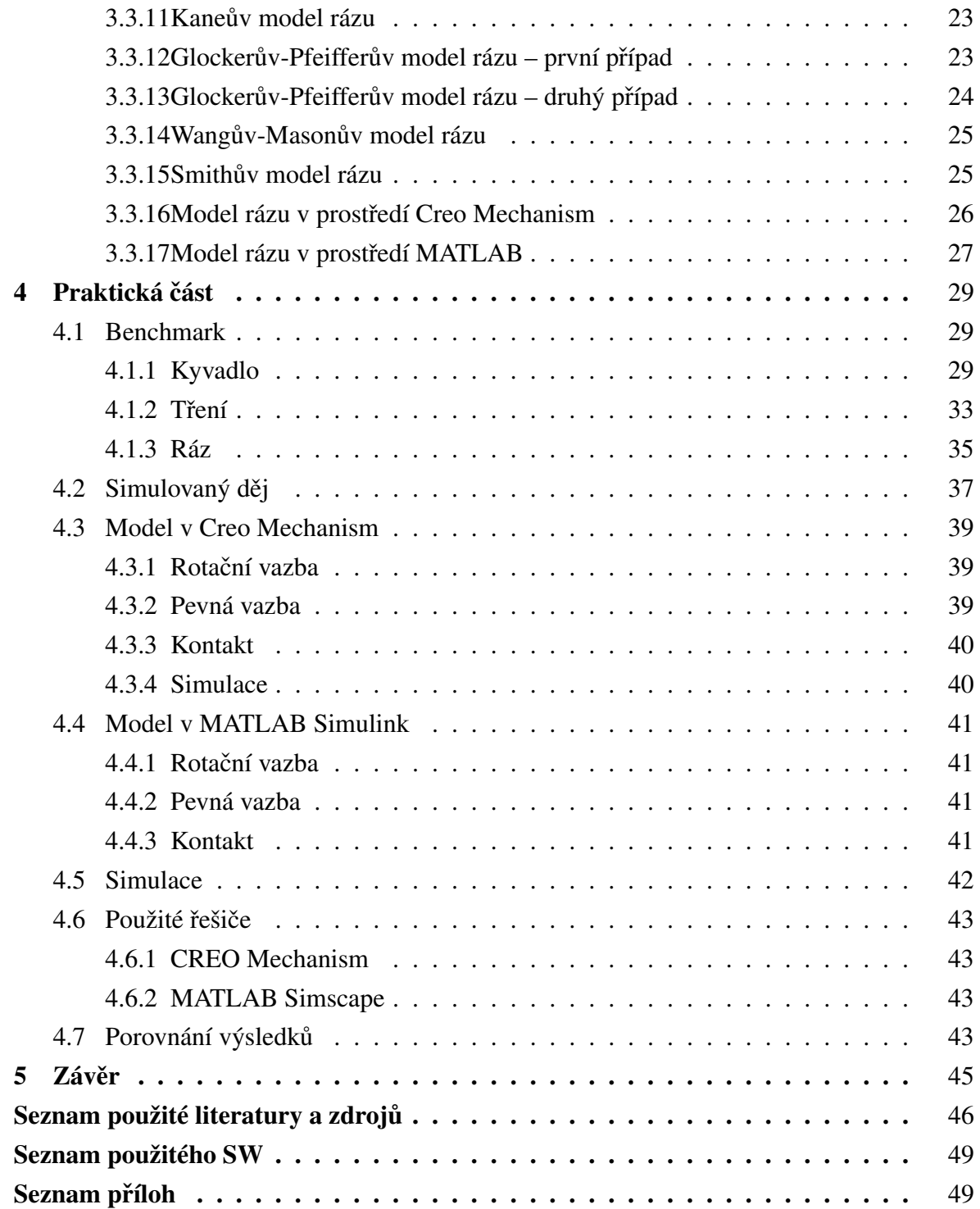

# <span id="page-6-0"></span>**1 Úvod**

Jednou z nejdůležitějších operací při zpracování půdy v zemědělství je její kypření. Cílem této operace je zvýšení aerace (přestupu vzduchu) a omezení evaporace (odpařovaní vláhy). Kypření se nejčastěji provádí kypřiči (do středních a velkých hloubek) či branami (v povrchové vrstvě). V dnešní době se pro zpracovaní půdy používají výkonné stroje s velkými pracovními záběry, které jsou tažené silnými traktory. Je kladen stále větší důraz na kvalitu zpracovaní půdy, zejména jeho rovnoměrnost. Abychom toho dosáhli, potřebujeme mít kvalitní stroj, jehož pracovní orgány budou udržovat správnou pracovní hloubku a geometrii. Dodržením těchto parametrů zlepšíme podmínky pro pěstování plodin, ve výsledku budeme mít větší výnosy z jednoho hektaru pole. Snížením tahového odporu nástroje zmenšíme spotřebu paliva traktoru. Cílem návrhu pružinového jištění je co nejdříve vrátit nastroj do pracovní hloubky. Pro simulaci takového děje můžeme použít některé ze softwarů pro dynamické simulace soustav mnoha těles (multibody), jako jsou například MATLAB Simullink a Creo Mechanism. Cílem dané bakaláˇrské práce je zjistit, jak se chová kypřič v půdě po nájezdu na překážku, vymodelovat pracovní orgán v Creo Mechanism a MATLAB Simulink a výsledky porovnat. Po testovaní daného nástroje v poli se zjistilo, že po nárazu na překážku nástroj začne kmitat. Odtud vzešel požadavek na vytvoření zjednodušeného dynamického modelu pracovního orgánu kypřiče a provedení simulačních analýz při interakci nástroje s překážkou.

# <span id="page-7-0"></span>**2 Rozbor zadání a popis použitých softwarů**

# <span id="page-7-1"></span>2.1 Univerzální kypřič VERSATILL VO\_PROFI

Ve firmě BEDNAR FMT byl vyvinut univerzální kypřič, kterým jsme schopni půdu připravit do hloubky 15 cm např. pro řepku a obiloviny. Dalším požadavkem bylo, aby se jednalo o stroj pro bezorebnou technologii zpracování půdy, který nebude vytahovat kameny z půdy na povrch. Zkonstruovaný systém zajišťuje odskočení pracovního nástroje pomocí jedné pružiny. Tento systém jištění zabraňuje tomu, aby pracovní orgány vytahovaly zmíněné kameny na povrch půdy.

<span id="page-7-2"></span>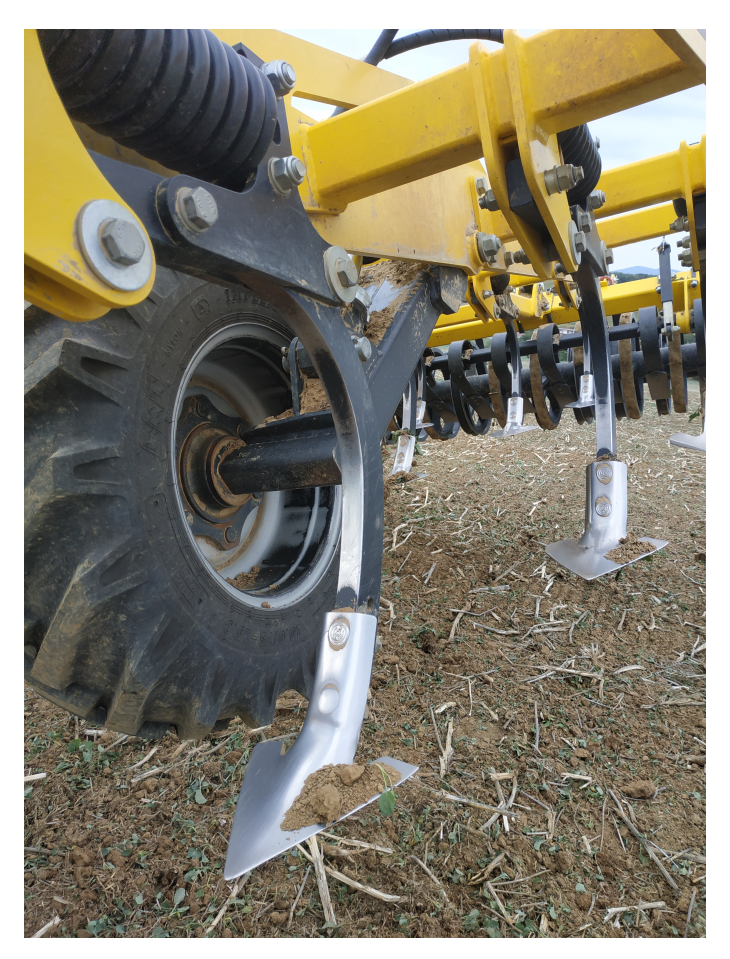

**Obr. 1:** Univerzální slupice s horizontálním jištění Non-Stop jištěním

Na Obr. [2](#page-8-3) je ukázán model nově navrženého aktivního jištění (Non-Stop) kypřiče půdy. V této práci se budeme zabývat simulací tohoto jištění při práci v těžkých půdních podmínkách. Nástroj je vyroben pro stroj VERSATILL VO\_PROFI. Stroj se vyrábí pro traktory, které mají výkon  $200 - 350$ HP. Lze zvolit záběr stroje od 6 do 7,5 metru. Zpracovává půdu v hloubce do 15 cm.

<span id="page-8-3"></span>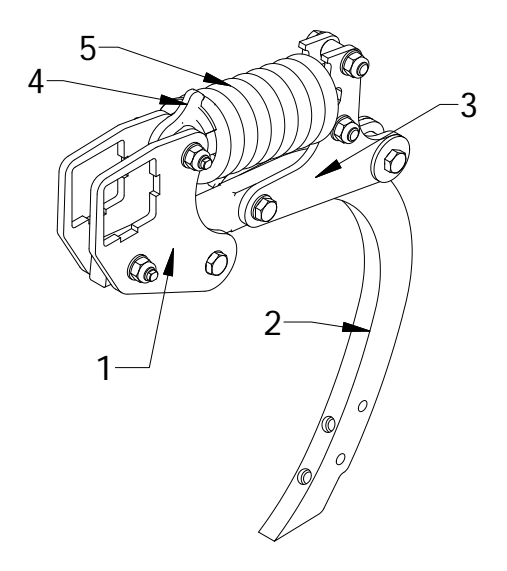

**Obr. 2: Non-Stop jištění kypřiče** 1. Držák, 2. Slupice, 3. Konzola pružiny, 4. Vedení, 5. Pružina.

- 1. Držák součást, která spojuje všechny členy pohromadě a je nosným elementem konstrukce, který je přivařen k základnímu rámu.
- 2. Slupice element konstrukce, který nese kypřicí nástoj (dláto nebo radličku).
- 3. Konzola pružiny prvek konstrukce, jehož geometrie definuje předpětí pružiny
- 4. Vedení součást, která zabraňuje pružině vyskočit ze sestavy.
- <span id="page-8-0"></span>5. Pružina.

### **2.2 Creo**

#### <span id="page-8-1"></span>**2.2.1 Popis PTC Creo**

PTC CREO je komplexní CAD systém, který v sobě zahrnuje možnosti modelování dynamických soustav a jejich analýzu v prostředí nadstavby CREO Mechanism, dále obsahuje nadstavbu pro provádění konečně prvkových pevnostních analýz.

#### <span id="page-8-2"></span>**2.2.2 Creo Mechanism**

Pokud srovnáme prostředí Creo Mechanism s MATLABem Simscape, zjistíme, že jsou mezi nimi diametrální rozdíly, především co se týče uživatelského prostředí a konkrétních metod řešení úlohy. Porovnáme-li Creo s MATLABem z hlediska multibody simulace, zjistíme, že mezi MATLABem a Creo jsou opět velké rozdíly. Začneme tím, že MATLAB nevytváří tělesa, pouze je zobrazuje v grafickém prostředí. Každé těleso uvažuje jako bod s danými parametry, jako jsou hmotnost, souřadnice těžiště a momenty setrvačnosti. Vzhledem k tomu

například nelze definovat kontakty přímým způsobem. Naopak Creo uvažuje každé těleso jako geometrii a na definované kontaktní ploše vytváří sít bodů a kontakt řeší v těchto bodech. Ve výsledku zpracovaní takové úlohy v CREO může trvat déle než v MATLABu.

#### <span id="page-9-0"></span>**2.2.3 Výhody Creo s nadstavbou Creo Mechanism**

Hlavní výhodou Creo je spojité uživatelské prostředí. V rámci jednoho CAD prostředí lze vymodelovat model mechanismu a následně ten samý model použít v simulačním prostředí, což šetří práci v průběhu návrhu mechanismu. Pro návrh a úpravy modelu mechanismu není potřeba exportovat soubory pro nahrávání do jiných softwarů. Toto šetří čas a umožnuje zkoumat více variant v kratším časovém úseku před výrobou prototypu. Uživatelsky příjemné prostředí Creo přispívá k rychlejšímu adaptování nového uživatele softwaru.

# <span id="page-9-1"></span>**2.3 MATLAB s nadstavbou Simscape Multibody**

### <span id="page-9-2"></span>**2.3.1 Popis MATLABu**

MATLAB je inženýrský nástroj, který se ovládá vlastním programovacím jazykem. Umožňuje práci s maticemi, vykreslování 2D a 3D grafů, počítačovou analýzu a prezentaci dat. Původně byl určen pro matematické účely, ale časem byl upraven, byly přidány nové funkce a rozšíření, rozrostl se různými směry a dnes je využitelný v široké paletě aplikací. Jednou z nejdůležitějších částí MATLABu jsou knihovny. Knihovny obsahují příklady, dokumentace, zpracovaný určitý obor numerické matematiky, analytické matematiky, statistiky, systémového přístupu k regulacím a nástroje z dalších oborů, ve kterých nachází MATLAB uplatnění.

### <span id="page-9-3"></span>**2.3.2 Popis Simscape MultibodyTM**

Simscape Multibody<sup>TM</sup>(dříve SimMechanics<sup>TM</sup>) je knihovna, kterou využívá Simulink a jeho funkce k simulaci dynamických systémů. Simscape Multibody je nadstavba MATLABu mladší než MATLAB a je intuitivnější, pro ovládaní používá grafické blokové programovaní, ale pokročilejší funkce nelze provádět bez znalosti jazyku MATLAB. Modely mohou být popsány rovnicemi, nebo mohou být sestavené z bloků reprezentujících prvky reálných systémů. Kromě modelů fyzikálních soustav je možné modelovat také algoritmy řídicích systémů včetně jejich automatického ladění, systémy pro zpracování signálu, komunikaci a zpracování obrazu. Simscape Multibody poskytuje simulační prostředí pro 3D mechanické systémy, jako jsou roboty, odpružení vozidel, stavební zařízení a přistávací zařízení letadel. Systémy mnoha těles lze modelovat pomocí bloků představujících tělesa, klouby, vazby,

silové prvky a senzory. Simscape Multibody formuluje a ˇreší pohybové rovnice pro komplexní mechanický systém.[\[9\]](#page-48-1)

Simulink (konkrétně knihovna SimMechanics) poskytuje čtyři možnosti pro analýzu mechanických systémů:

- Dopředná dynamika vypočítá pohyb mechanismu vyplývající ze silových účinků a omezení.
- Inverzní dynamika najde silové účinky potřebné k vytvoření specifikovaného pohybu pro systémy s otevřenou smyčkou.
- Kinematika dělá totéž pro systémy s uzavřenou smyčkou.
- Oˇrezávání (Trimming) hledá stabilní nebo rovnovážné stavy pohybu systému pomocí příkazu Simscape Multibody trim. Většinou se používá k nalezení rovnovážného bodu pro lineární analýzy..

<span id="page-10-0"></span>Pro náš případ použijeme dopřednou dynamiku.

### **2.3.3 Blokové programování**

Blokové programování umožňuje sestavit výpočetní model, aniž by se uživatel musel učit syntaxi. Každý jednotlivý blok může představovat množství matematických operací, které jsou schované uvnitř bloku. Pro správné fungovaní blok potřebuje vstupní data, která můžeme přivádět buď z jiných bloků, které mají v sobě schované matematické operace, nebo z bloků, které představují konstantní hodnoty.

### <span id="page-10-1"></span>**2.3.4 Výhody systémového modelování v Simscape MultibodyTM**

Hlavní výhodou Simscape Multibody je blokové programovaní, které je popsáno v předchozí sekci. Jednoduchost sestavení základního schéma je velmi důležitá vlastnost, která umožnuje zkoumat velké množství modifikací stejného návrhu za krátkou dobu.

<span id="page-10-2"></span>Je to nejdostupnější software s výbornou podporou a možností psát své vlastní bloky, které lze použít nejenom pro simulace, ale také je zapojit do řídicích cyklů a automatizovaných systémů. Modely SimMechanics lze bez problémů propojit s běžnými Simscape Multibody blokovými diagramy. To umožňuje uživateli navrhnout např. mechanické a řídicí systémy v jednom společném prostředí. Různé režimy analýzy a pokročilé vizualizační nástroje umožňují simulace složitých dynamikých systémů [\[8\]](#page-48-2).

# **2.4 Další existující software pro dynamické simulace soustav mnoha těles**

Na trhu v dnešní době jsou představeny produkty od MSC, ANSYS, Autodesk, 3DS a dalších společností. Hlavní rozdíl mezi těmito softwary spočívá v jejich výpočetním jádru. Výpočetní jádro je sada výpočetních algoritmů, které řeší pohybové rovnice. Do multibody simulace lze zapojit nejenom dynamiku, ale také další fyzikální jevy, např. elektrické, tepelné, aerodynamické. Dále lze v rámci multibody navrhovat a testovat řídicí algoritmy pro řízení mechanického systému. Pro simulace soustavy kypřiče budou použity Simscape Multibody<sup>™</sup>(MATLAB Simulink) a Creo Mechanism. Naší snahou je vytvořit identické modely, aby bylo možné dané modely porovnat mezi sebou.

# <span id="page-12-0"></span>**3 Teoretická cást ˇ**

### <span id="page-12-1"></span>**3.1 Dynamika soustavy mnoha těles**

Mechanika soustav těles se zabývá vyšetřováním pohybu hmotných tvarů (hmotných bodů, soustav hmotných bodů, těles, soustav těles) a silových soustav, které tento pohyb způsobují nebo při něm vznikají [\[1\]](#page-48-0).

#### <span id="page-12-2"></span>**3.1.1 Stupne volnosti ˇ**

Hmotné těleso v prostoru má šest stupňů volnosti: tři translační a tři rotační. V kinematické soustavě těles lze zavést vazby, které budou omezovat relativní pohyb těles vůči sobě. U daného kinematického modelu je možné určit počet stupňů volnosti pomocí Gruberova vzorce [\[11\]](#page-48-3):

$$
D = 6M - N - O \tag{1}
$$

kde

 $D \dots$  je celkový je počet stupňů volnosti mechanismu,

 $M$ ... je počet těles bez rámu (základní pevné těleso),

 $N \dots$  je počet stupňů volnosti, které odebírají všechny vazby,

<span id="page-12-3"></span> $O \ldots$  je počet předepsaných pobyhů.

#### **3.1.2 Pohybové rovnice**

Pohybová rovnice je matematicky popsaný dynamický děj, který určuje možné pohyby tělesa v daném prostředí. Tělesem se rozumí například klasické tuhé těleso, případně i soustava těles. Prostředím se míní zejména síly a silová pole působící na těleso a mechanické vazby, které jeho pohyb omezují [\[14\]](#page-48-4). Každou soustavu těles lze zjednodušit na soustavu hmotných bodů, a lze na ní proto aplikovat níže uvedená pravidla pro soustavu hmotných bodů [\[1\]](#page-48-0). Sestavené rovnice budou fungovat tehdy, když jsou dodrženy podmínky:

- 1. Všechna tělesa jsou dokonale tuhá.
- 2. Všechna tělesa jsou vázaná tak, že tvoří soustavu s n stupni volnosti  $n = 1, 2, 3, ...N$ .

V následujících kapitolách budou rozepsány základní metody sestavování pohybových rovnic.

#### <span id="page-13-0"></span>**3.1.2.1 Metoda uvolnování ˇ**

Pro každé uvolněné těleso můžeme napsat Newton-Eulerovy rovnice:

$$
m_i \cdot \overrightarrow{a_{Si}} = \sum \overrightarrow{F}_i = \sum \overrightarrow{F}_i^A + \sum \overrightarrow{F}_i^R \tag{2}
$$

kde

 $m_i$ ... hmotnost tělesa *i*,

 $a_{Si} \dots$ zrychlení těžiště S tělesa i,  $\sum \overrightarrow{F}_i$ . . součet vektorů všech sil působících na těleso i,  $\overline{\sum}\overrightarrow{F_{i_{\lambda}}}$ ... součet vektorů akčních sil působících na těleso i,  $\sum \overrightarrow{F_i^R} \dots$ součet vektorů reakčních sil působících na těleso i.

$$
\frac{\overrightarrow{dL}_{Si}}{dt} = \sum \overrightarrow{M}_{Si} = \sum \overrightarrow{M}_{Si}^{A} + \sum \overrightarrow{M}_{Si}^{R}
$$
\n(3)

kde  $\frac{d\vec{L}_{Si}}{dt}$ . . změna momentu hybnosti k bodu S v čase,  $\sum \overrightarrow{M}_{Si}^{A}$ . . . součet akčních momentu k bodu S působících na těleso i,  $\sum \overrightarrow{M}_{Si}^R \ldots$ součet reakčních momentu k bodu S působících na těleso i.

#### <span id="page-13-1"></span>**3.1.2.2 Lagrangeovy rovnice II. druhu**

Dalším způsobem sestavování vlastních pohybových rovnic je použití Lagrangeových rovnic. Lagrangeův formalismus (tj. zobecněné souřadnice, zobecněné rychlosti a Lagrangeovy rovnice 2. druhu) byl zaveden proto, abychom nemuseli vyšetřovat rozklady sil a mohli pracovat pouze se skalárními veličinami (kinetická energie). Přesto je ale v Lagrangeových rovnicích druhého druhu pravá strana rovna zobecněné síle, která je definovaná pomocí sil. Tím jsou tedy i Lagrangeovy rovnice stále závislé na působících silách [\[15\]](#page-48-5). Lagrangeovy rovnice mají tvar:

$$
\frac{d}{dt}\left(\frac{\partial E_k}{\partial \dot{q}_j}\right) - \frac{\partial E_k}{\partial q_j} + \frac{\partial E_p}{\partial q_j} + \frac{\partial R_d}{\partial \dot{q}_j} = Q_j \tag{4}
$$

kde

 $E_k$ ... kinetická energie,

 $E_p$ ... potenciální energie,

 $q \dots$ nezávislá souřadnice,

 $R_d$  ... Ryleigho disipativní funkce,

 $Q_j$ ... vnější síly.

<span id="page-14-0"></span>Pro sestavení vlastních pohybových rovnic je potřeba sestavit rovnici kinetické energie soustavy, která bude závislá pouze na souřadnicích q.

### **3.2 Modely tření**

#### <span id="page-14-1"></span>**3.2.1 První model trení ˇ**

První model tření byl sestaven Leonardem Da Vinci (1452–1519). Da Vinci měřil třecí sílu mezi tělesy na vodorovných a nakloněných površích a hned si všimnul rozdílu mezi valivým a kluzným třením a přízniveho účinku lubrikantů. Další otázkou byl vliv velikosti kontaktní plochy. Ve svém zápisníkům napsal: "Tření vyvolané stejným závažím bude mít na začátku pohybu stejný odpor, i když kontakt může mít různou šířku a délku." Da Vinci nejprve představil koeficient tření jako poměr síly tření a normálového zatížení, nicméně předpokládal, že pro hladké povrchy platí: "Každé třecí těleso má odpor tření rovný jedné čtvrtině jeho tíhy", podle [\[10\]](#page-48-6).

<span id="page-14-3"></span>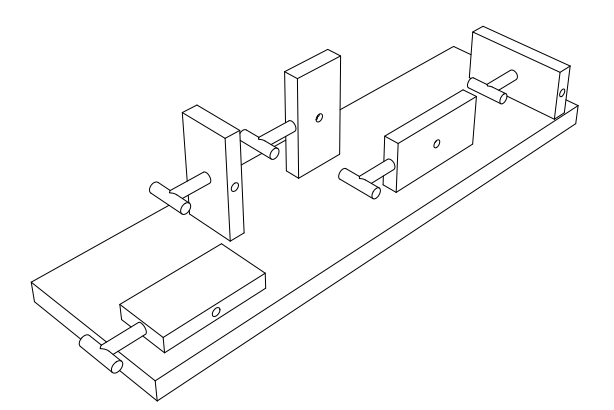

**Obr. 3:** Studie Leonarda da Vinciho o síle tření.

#### <span id="page-14-2"></span>**3.2.2 Coulomb ˚uv model trení ˇ**

Jedním z nejstarších modelu tření je tzv. Coulombův zákon, který rozlišuje dva případy: statické tření (za klidu) a kinematické tření (za pohybu). Velikost třecí síly  $F_t$  je u kinematického tření přímo úměrná normálové síle  $F_n$ :

$$
F_t = \mu \cdot F_N \tag{5}
$$

Přímá úměra platí s velmi dobrou přesností pro velký rozsah normálových sil i velký rozsah rychlostí posuvného pohybu po rovině pro různé kombinace stýkajících se materiálů. Také

mezní síla statického tření, která je schopná bránit uvedení tělesa z klidu do posuvného pohybu po rovině, je přímo úměrná normálové síle:

$$
F_0 = \mu_0 \cdot F_N \tag{6}
$$

kde

 $\mu_0 \dots$ je takzvaný součinitel statického tření.

Velikost tření nezávisí na velkosti stykové plochy, pokud kontatkní tlak nepřekoná jisté meze s ohledem na pevnosti materiálů. Tření za pohybu (přesněji velikost třecí síly u kinematického tření) není závislé na rychlosti. V technické praxi se v daném případě užívá pojem "suché" tření, protože zákon neplatí pro styk dvou těles promazaných tekutým mazivem nebo pro poddajne povrchy, měnící s pohybem svou povrchovou mikrostrukturu a tím i své třecí vlastnosti [\[7\]](#page-48-7).

#### <span id="page-15-0"></span>**3.2.3 Streibeck ˚uv model trení ˇ**

Streibeckův model tření představuje fundamentální koncept v oblasti tribologie. Uvažuje, že tření mezi mazanými plochami je nelineární funkcí kontaktních sil, viskozity maziva, rychlosti vzájemného pohybu a dalších parametrů. Streibeckova křivka znázorněna na Grafu č[.1](#page-16-1) a ukazuje závislost součinitele tření na Harseyovu číslu, které reprezentuje bezrozměrný mazací parametr. Harseyovo číslo je definováno jako:

$$
Harsey\, number = \frac{\eta \cdot N}{P} \tag{7}
$$

kde

 $\eta$ ... je dynamická viskozita tekutiny,

 $N$  ... třecí rychlost,

 $P \ldots$  je měrné normálové zatížení na jednotku délky tribologického kontaktu (např. jednotku délky ložiska).

Originální Harseyův vzorek používá rotační rychlost pro  $N$  a zatížení na projekční plochu pro  $P$  [\[6\]](#page-48-8). V prostředí Simulink Stribeckuv model jednou ze složek výsledné třecí sily, která je definována v přislušném bloku.

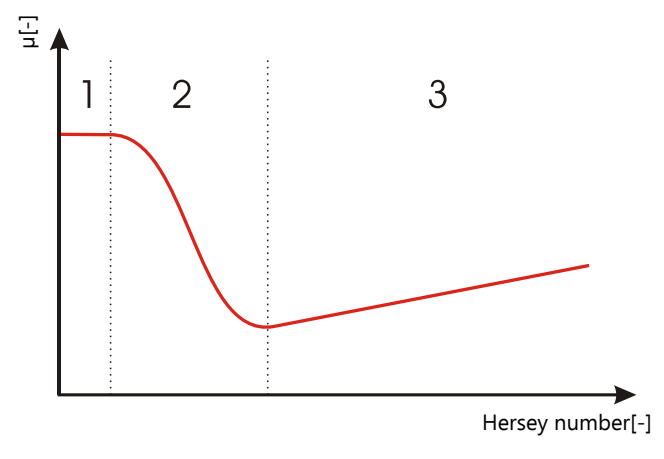

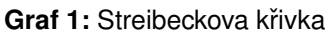

1. mezní mazání, 2. smíšené mazání, 3. hydrodynamické mazání

<span id="page-16-1"></span>V Grafu č[.1](#page-16-1) pozorujeme tři oblasti, v každé oblasti je dominantní jeden z následujících případů tření:

- 1. Mezní mazání: pevné povrchy jsou v přímém kontaktu, tečná síla přenášena hlavně povrchovými nerovnostmi (drsnost), nízká rychlost, vysoké tření.
- 2. Smíšené mazání: tečná síla je přenášena jak kontakty nerovností tak viskozitou maziva.
- 3. Hydrodynamické mazání: zanedbatelný kontakt nerovností, zatížení přenášeno hlavně viskozitou maziva.

#### <span id="page-16-0"></span>**3.2.4 Vazké trení ˇ**

Síly, které působí na těleso ve chvíli, kdy dojde k přechodu na vazké tření, lze dopočítat ze vztahů, známých z mechaniky tekutin. Předpoklady [\[17\]](#page-49-0):

- Při průtoku kapaliny se nepohybují všechny její částice (molekuly) stejně. Částice, které jsou v blízkosti stěn, se téměř nepohybují a částice vzdálenější od stěny se pohybují rychleji.
- Pro zjednodušení si tedy můžeme představit, že se kapalina skládá z tenkých rovnoběžných vrstviček. Všechny částice jedné vrstvy mají stejnou rychlost a dvě sousední vrstvy se oproti sobě pohybují různou rychlostí.
- Pomalejší vrstvy se snaží brzdit ty rychlejší, to se makroskopicky projevuje jako vnitˇrní tření v kapalině neboli viskozita.

<span id="page-17-2"></span>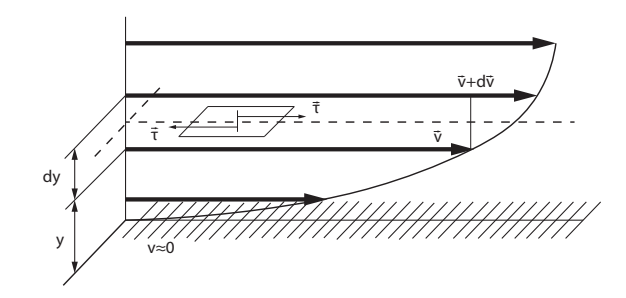

Obr. 4: Tečné napětí působící mezi vrstvami tekutiny s různou rychlostí.

V případě vazkého tření mluvíme o tzv. tečném nepětí, které je definováno následujicím vztahem:

$$
\tau = \eta \frac{dv}{dy} \tag{8}
$$

kde

 $\tau$  ... je tečné napětí,

 $\eta$  ... je dynamická viskozita,

 $\frac{dv}{dy}$  ... je gradient rychlosti.

Na Obr. [5](#page-17-1) je uveden příklad dvou desek oddělených filmem kapaliny o šířce  $x$ , které se vůči sobě pohybují rychlostí  $v$  při styčné ploše  $S$ . Odpor vazkého tření  $F$  je dán vztahem:

$$
F = \eta S \frac{dv}{dx} \tag{9}
$$

kde

η. . . dynamická viskozita,

S... styčná plocha,

<span id="page-17-1"></span> $\frac{dv}{dx}$ ... je gradient rychlosti.

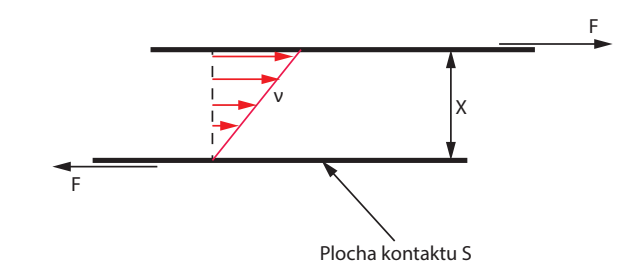

<span id="page-17-0"></span>**Obr. 5:** Závislost mezi gradientem rychlosti a působící silou.

#### **3.2.5 Model rotacního t ˇ rení použité v prost ˇ redí Simulinku ˇ**

Model tření v Simulinku pro rotační vazbu je kombinací Streibeckova, Coulombova a vazkého modelu tření. Součet Coulombova a Strebeckova tření při nulové rychlosti je odtrhové tření (breakaway,  $T_{brk}$ ). Váhy jednotlivých modelů jsou funkcemi uhlové rychlosti a výsledné tření (kroutící moment) je dáno vztahem [\(10\)](#page-18-0).

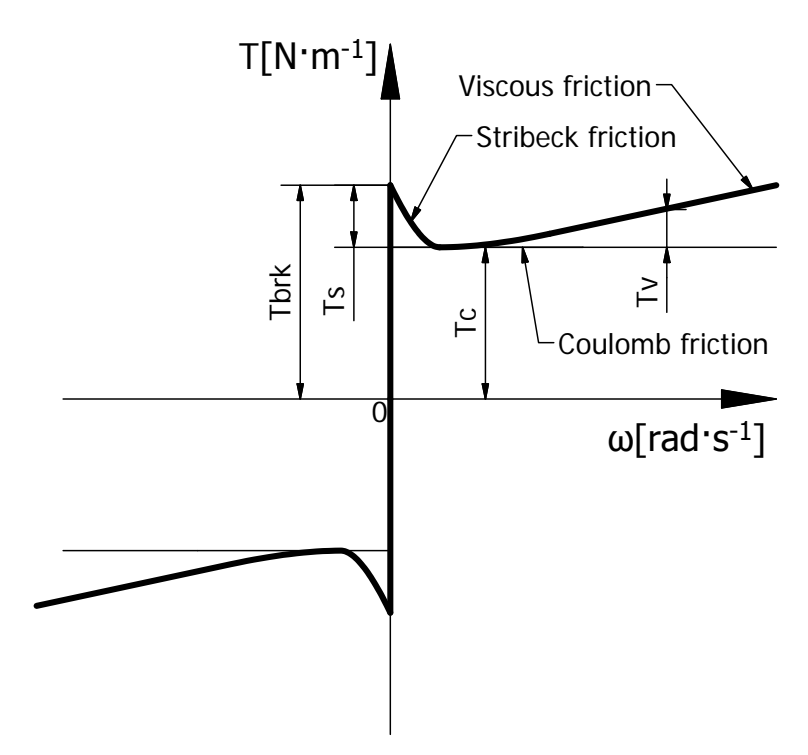

**Graf 2: Rotační tření v MATLABu** 

- <span id="page-18-1"></span>– Streibeckovo tření  $T_s$ : se výrazně projevuje v oblasti malých rychlostí, ktará je na grafu vyznačena jako "Stribeck friction".
- Columbovo tření  $T_C$ : se výrazně projevuje v oblasti rychlostí vyšších než u Stribekova tření. Na grafu je vyznačena jako "Coulomb friction".
- Vazké tření  $T_V$ : je složka tření, která je přímo úměrná rychlosti. Projevuje se v oblasti vyšších rychlostí. Na grafu je vyznačena jako "Viscous friction".
- Breakaway tření: je součet Coulombova a Streibeckova tření při nulové rychlosti, často je nazýváno třením odtržení  $T_{brk}$ . Na grafu je vyznačeno jako " $T_{brk}$ ".

<span id="page-18-0"></span>
$$
T = \sqrt{2e}(T_{brk} - TC) \cdot exp(-\frac{\omega}{\omega_{St}}^2) \cdot \frac{\omega}{\omega_{St}} + T_C \cdot tanh(\frac{\omega}{\omega_{Coul}}) + f\omega \tag{10}
$$

kde

 $\omega_{St} = \omega_{brk} \cdot \sqrt{2}, \omega_{Coul} = \frac{\omega_{brk}}{10}, \omega = \omega_R - \omega_C,$  $T$ ... třecí krouticí moment,

 $T_C$ ... třecí krouticí moment Couloumbova tření,

 $T_{brk}$  ... třecí krouticí moment breakaway tření,  $\omega_{brk}$  . . . uhlová rychlost odtržení,  $\omega_{St}$  ... práh úhlové rychlosti Stribeckova tření,  $\omega_{Coul}$  ... práh úhlové rychlosti Couloumbova tření,  $\omega_R, \omega_C$  ... absolutní uhlová rychlost portu R resp. C,  $\omega$  ... relativní uhlová rychlost,  $f$  ... součinitel vazkého tření.

Pojem breakaway je vysvětlen na Obr. [6.](#page-19-1) V případě, kdy se těleso nepohybuje, označujeme síly, jež na těleso působí, za síly statického tření. Ve chvíli, kdy na těleso začne působit vnější síla, dojde k deformaci mikroskopických výčnělků na povrchu tělesa a spojení mezi povrchy těles se chová jako pružina. Ve chvíli, kdy dojde k překročení velikosti působící vnější síly vůči hodnotě síly statického tření, dojde k přetržení vazby a tento jev můžeme označit za

"utržení tělesa". Síla, která je k tomu potřebná, se nazývá breakaway síla.

<span id="page-19-1"></span>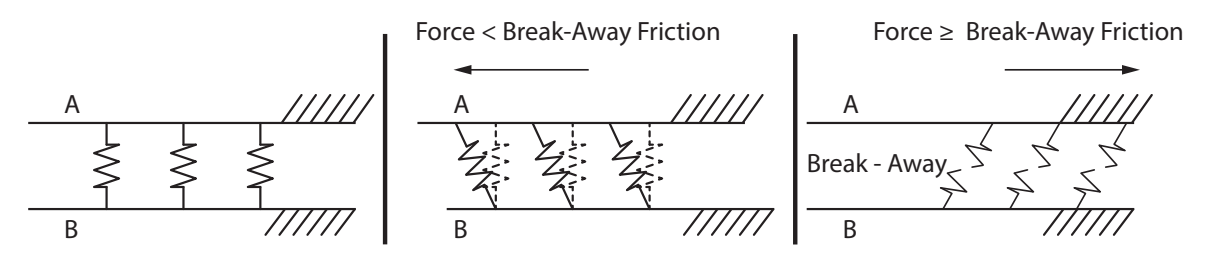

**Obr. 6:** Break-Away Síla

<span id="page-19-2"></span>Blok rotačního tření v Simulinku (viz. Obr[.7\)](#page-19-2) má porty R a C. Pozitivní směr bloku je z portu R do portu C. To znamená že jestli port R má rychlost, která je větší než rychlost portu C, blok přenáší krouticí moment z portu R do portu C.

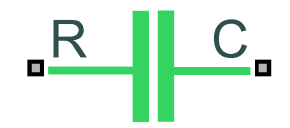

**Obr. 7:** Blok rotačního tření Simulink.

#### <span id="page-19-0"></span>**3.2.6** Model tření v prostředí Creo Mechanism

Model tření v Creo je přizpůsoben pro výpočet v dynamických soustavách těles. Model tření vypadá následujícím způsobem:

$$
F_{friction} = \mu \cdot F_N \tag{11}
$$

 $\mu$  může nabývat dvou hodnot:  $\mu_{static}$  a  $\mu_{dynamic}$ , přechod mezi hodnotami je realizován skokově. Přechodová charakteristika je znázorněna na Grafu [3](#page-20-2) [\[5\]](#page-48-9).

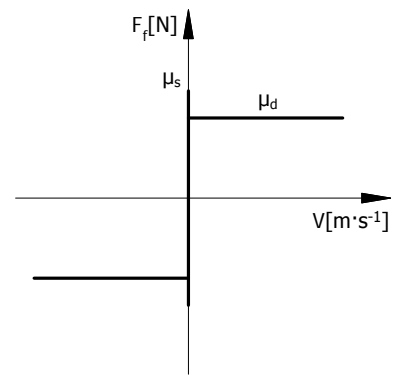

**Graf 3: Tření v Creo Mechanism** 

<span id="page-20-2"></span>V případě našeho mechanismu se bude jednat o rotační tření, tudíž model tření bude mít tvar:

$$
\tau_{friction} = \mu N_N \tag{12}
$$

kde

 $\tau_{friction}$ ... je třecí moment,  $\mu$ ... je součinitel smykového tření,  $N_N$ ... normalová složka síly.

## <span id="page-20-0"></span>**3.3** Modely kolize pevných těles

<span id="page-20-1"></span>V této sekci budou představeny některé v práxi používané modely kolize pevných těles.

#### **3.3.1 Pohybové rovnice**

Kolize se řeší jako nekonečně krátký děj. Naznačíme obecnou polohu systému v okamžiku  $t$ jako  $q = (q_1, q_2, ..., q_n)^T$ . Zavedeme kontakt mezi dvěma tělesy C1 a C2 a písmenem R označíme reakční silu. Zavedeme také směr působení reakční síly. Reakce bude směřovat z  $C_1$  do  $C_2$ , sílu R rozepíšeme jako matici normálových a tečných složek  $R = (R_N R_T)^T$ . Dynamický systém v tomto případě je dán rovnicí:

$$
\frac{d}{dt}\left(\frac{\partial T}{\partial \dot{q}_i}\right) - \frac{\partial T}{\partial q_i} = Q_i + r_i \tag{13}
$$

kde

T . . . je kinetická energie systému,

 $Q_i$ ... jsou vnější zobecněné síly,

 $r_i \dots$ je zobecněná reakční síla v místě kontaktu.

Měli bychom respektovat, že  $r_i$  je přítomna pouze v případě kontaktu, jinak je nulová. Pokud vezmeme v úvahu pouze rovinnou situaci, máme  $n$  neznámých parametrů polohy a dvě reakce v kontaktu  $R_N$  a  $R_T$  – také neznámé. Pro řešení potřebujeme n rovnic, které získáme z Lagrangeových rovnic, a dále dvě rovnice dané kolizními zákony, které budou zmíněny později. Uvažujme na tělesech  $C_1$  a  $C_2$  kolizní body  $P_1$  a  $P_2$ . Pomocí bodů  $P_1$  a  $P_2$  zavedeme vektor D, který bude představovat relativní posun mezi dvěma tělesy, dále zavedeme vektor  $\dot{D}$ , který představuje relativní rychlost, jak je ukázáno na Obr. [8.](#page-21-1)

<span id="page-21-1"></span>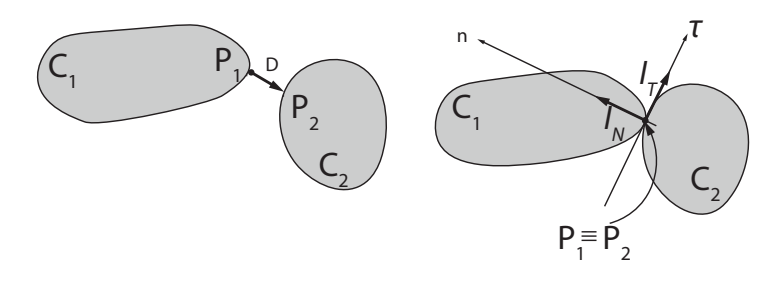

**Obr. 8:** Kolize pevných těles.

V místě kontaktu definujeme impulsy kolíznich sil v normálovém a tangenciálním směru  $I_N$  a  $I_T$ . Sestavíme kolizní model tím, že spojíme n rovnic, které popisují pohyb systému, se dvěmi rovnicemi danými restitučními zákony. K vyřešení problému používáme strategii, která spočívá v tom, že zavedeme tzv. virtuální proces. Tento proces není závislý na čase. Schéma tohoto procesu je znázorněno na Obr. [9.](#page-21-2)

<span id="page-21-2"></span>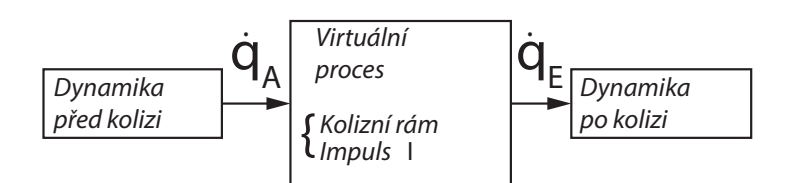

**Obr. 9:** Schéma virtuálního procesu.

#### <span id="page-21-0"></span>**3.3.2 Fáze komprese a expanze**

Abychom popsali některé modely kolize, budeme uvažovat, že změna rychlosti při přechodu ze stavu před kolizi do stavu po ní nastává ve dvou fázích: kompresní fázi a fázi expanze. Virtuální proces bude složen z těchto dvou fází, jak je schématicky znázorněno na Obr. [10.](#page-22-3)

<span id="page-22-3"></span>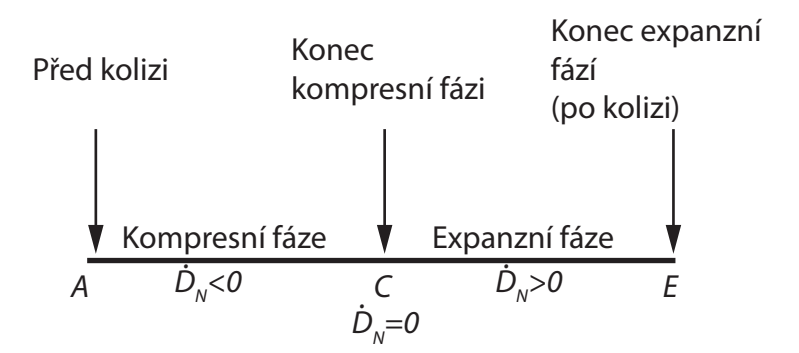

**Obr. 10:** Schéma procesu komprese a expanze.

#### <span id="page-22-0"></span>3.3.3 Restituční zákony v normálovém směru

V normálovém směru jsou nejčastěji používanými Newtonovy a Poissonovy restituční zákony. Pro přehlednost budeme také komentovat restituční zákon daný Begin-Boulangerem, protože je založen na jiném principu. Newtonův používá kinematický zákon, Poissonův používá dynamický zákon a Begin-Boulanger bere v úvahu energii. Každý z těchto zákonů definuje koeficient restituce, použitý v modelech, který ovlivňuje chování po kolizi v normálovém směru. Koeficient restituce daný Newtonem bere v úvahu normálové relativní rychlosti před kolizí a po ní. Koeficient restituce daný Poissonem porovnává normálové impulsy v fázi kompresi a expanzi. Koeficient restituce daný Beghin-Boulangerem porovnává kinetickou energii v fázi komprese a expanze.

#### <span id="page-22-1"></span>**3.3.4 Newton ˚uv restitucní koeficient ˇ**

Newtonův restituční koeficient, označený  $e_n$ , je definován jako poměr mezi normálovou relativní rychlostí po kolizi ( $D_{NE}$ ) a normálovou relativní rychlostí před kolizí ( $D_{NA}$ ). Můžeme psát:

$$
e_n = -\frac{\dot{D}_{NE}}{\dot{D}_{NA}}\tag{14}
$$

<span id="page-22-2"></span>Tento restituční zákon bere v úvahu pouze kinematiku systému při kolizi.

#### **3.3.5 Poisson ˚uv restitucní koeficient ˇ**

Poissonemův restituční koeficient, označený  $e_{np}$ , je definován jako poměr mezi impulsem normalových sil ve fázi expanzní ( $I_{NE}$ ) a impulsem v kompresní fázi ( $I_{NC}$ ).

$$
e_{np} = -\frac{I_{NE}}{I_{NC}}\tag{15}
$$

<span id="page-23-0"></span>Tento restituční koeficient bere v úvahu dynamiku systému ve virtuálním procesu kolize.

#### 3.3.6 Beghin-Boulangerův restituční koeficient

Beghin-Boulangerův restituční koeficient, označený  $e<sub>b</sub>$ , popisuje ztrátu kinetické energie během kolize. Tento koeficient ukazuje vztah mezi kinetickou energií v expanzní fázi a kinetickou energii v kompresní fázi.

$$
e_b^2 = -\frac{T_E - T_C}{T_C - T_A} \tag{16}
$$

<span id="page-23-1"></span>Tento restituční koeficient popisuje změnu energie během virtuálního procesu kolize.

#### **3.3.7** Restituční zákony v tangenciálním směru

V tangenciálním směru je prvním uvažovaným zákonem případ dokonalé kolize: to nastává, pokud je tangenciální impuls nulový,  $I_T = 0$ . To je případ, kdy při kolizi nebereme v úvahu tření. Když uvažujeme tření, nejčastěji používaným zákonem je Coulombův zákon. Ve skutečnosti používáme modifikace Coulombova zákona, který je vyjádřen v impulzech (a ne v silách). V tomto případě můžeme psát:

$$
I_T \leq \mu I_N \text{ je-li } \dot{D}_T = 0
$$
  

$$
I_T = -s\mu I_N \text{ kde } s = \frac{\dot{D}_T}{|\dot{D}_T|} \text{ je-li } \dot{D}_T \neq 0
$$
 (17)

#### <span id="page-23-2"></span>**3.3.8 Klasifikace kolizních model ˚u**

Z hlediska mechaniky je kolize komplikovaný jev, na který má vliv celá řada faktorů a jehož reálný průběh musíme, pokud možno, jednoduše modelovat. Dle literatury [\[13\]](#page-48-10) lze rozdělit kolizní modely do 4 skupin.

- První skupina nebere v úvahu kompresní fázi; to znamená, že používáme pouze indexy A a E. Tato skupina také nebere v úvahu momentový okamžik.
- Druhá skupina neuvažuje kompresní fázi (jako první skupina), ale uvažuje impulz momentu.
- Tˇretí skupina uvažuje kompresní fázi (index C) a expanzní fázi (index E). Tato skupina nebere v úvahu impulz momentu.
- Čtvrtá skupina tvoří nejobecnější případ. Tato skupina uvažuje fázi komprese a expanze a také bere v úvahu moment.

<span id="page-24-2"></span>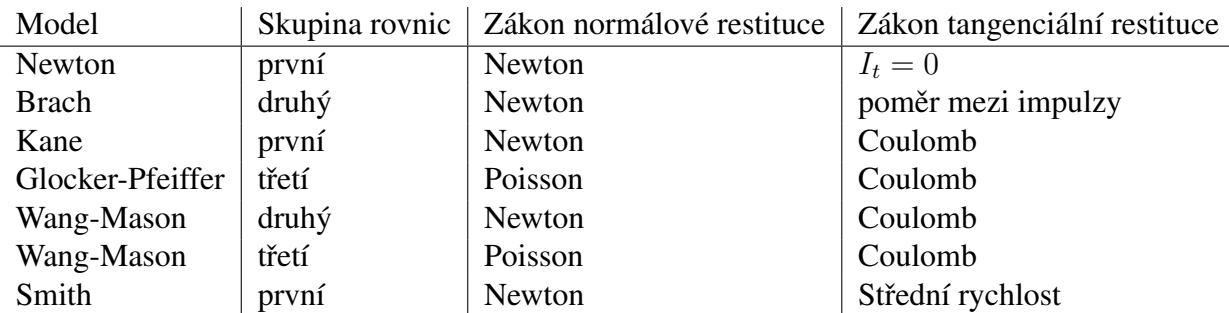

**Tab. 1:** Matematické modely rázu [\[13\]](#page-48-10).

#### <span id="page-24-0"></span>**3.3.9 Newtonova teorie rázu**

Pro použití dané teorie Newton zavedl idealizaci doby rázu na nekonečně malou, díky čemu nedojde ke změně polohy kolidujících těles, ale pouze ke skokové změně rychlosti [\[13\]](#page-48-10). Výsledný vztah, který nám dává Newtonova teorie je:

$$
\varepsilon = -\frac{v_{k2} - v_{k1}}{v_{20} - v_{10}}\tag{18}
$$

kde  $v_{k2}$  a  $v_{k1}$  jsou rychlosti těles po nárazu,  $v_{20}$  a  $v_{10}$  jsou rychlosti před nárazem a  $\varepsilon$  je součinitel restituce. Další vztah, který z toho lze odvodit je:

$$
v = \frac{m_1 v_{10} + m_2 v_{k1}}{m_1 + m_2} \tag{19}
$$

kde

 $v \dots$  je společná rychlost těles v okamžiku maximální deformace,  $m_1, m_2$  jsou hmoty těles.

#### <span id="page-24-1"></span>**3.3.10 Brach ˚uv model rázu**

Brachův model je založen na rovnicích druhé skupiny modelů. Použitými parametry jsou bezrozměrné poměry mezi fyzikálními veličinami. V normálovém směru model používá koeficient restituce daný Newtonem. V tangenciálním směru používá Brachův koeficient restituce daný poměrem mezi impulsy v tangenciálním a normálovém směru [\[20\]](#page-49-1). Tento model zavádí koeficient momentu označený  $e_m$ , který je dán vztahem:

$$
e_m I_{\theta} = -(1 + e_m) \overline{J} \dot{D}_{\theta E}, \text{ kde } \overline{J} = \frac{J_1 J_2}{J_1 + J_2} \tag{20}
$$

kde

 $e_m$ ... součinitel momentu,  $I \dots$  impulz,

 $J \dots$  moment setrvačnosti,

D ... relativní rychlost.

Restituční zákon v normálovém směru je dán:

$$
\dot{D}_{NE} = -e_m \dot{D}_{NA} \tag{21}
$$

a v tangenciálním směru:

$$
\mu = \frac{I_T}{I_N} \tag{22}
$$

#### <span id="page-25-0"></span>**3.3.11 Kane ˚uv model rázu**

Tento model bere v úvahu koeficient normálové restituce daný Newtonem a bere v úvahu koeficient tření daný Coulombovým zákonem (upraveným) [\[18\]](#page-49-2). Použité rovnice jsou z první skupiny. Restituční zákon použíty v normálovém směru je:

$$
\dot{D}_{NE} = -e_n \dot{D}_{NA} \tag{23}
$$

a v tangenciálním směru je dán:

$$
\begin{cases}\n|I_T| < \mu_0 I_N \Rightarrow \dot{D}_{TE} = 0, \\
I_T = \mu_0 I_N \Rightarrow \dot{D}_{TE} < 0, \\
I_T = -\mu_0 I_N \Rightarrow \dot{D}_{TE} > 0.\n\end{cases} \tag{24}
$$

kde  $\mu_0$  je statický koeficient tření a  $\mu$  je kinetický koeficient tření.

Tento model použil Kane k vyřešení problému s kolizemi dvojitého kyvadla. V některých případech Kane pozoroval u tohoto modelu zvýšení celkové kinetické energie těles po nárazu, což znamená, že pro dané případy nebyl model vhodný. Model je třeba používat obezřetně a pečlivě vyhodnocovat jeho výsledky.

#### <span id="page-25-1"></span>**3.3.12 Glocker ˚uv-Pfeiffer ˚uv model rázu – první prípad ˇ**

Tento model používá koeficient restituce daný Poissonem a bere v úvahu virtuální proces kolize, který se skládá ze dvou fází: komprese a expanze. V tangenciálním směru používá Coulombův zákon (upravený). Model Glockera-Pfeiffera bude rozdělen do dvou případů, protože ve fázi expanze máme dvě různé možnosti. První případ je sice specialní případ druhého, nicméně ho oddělíme z důvodu názornosti [\[19\]](#page-49-3). V normálovém směru tento model uvažuje v obou fázích restituční zákon dáný vzorcem:

$$
I_{NE} = e_{np} I_{NC} \tag{25}
$$

V tangenciálním směru ve fázi komprese uvažuje:

<span id="page-26-1"></span>
$$
\begin{cases}\n|I_{TC}| < \mu I_{NC} \Rightarrow \dot{D}_{TC} = 0, \\
I_{TC} = +\mu I_{NC} \Rightarrow \dot{D}_{TC} \le 0, \\
I_{TC} = -\mu I_{NC} \Rightarrow \dot{D}_{TC} \ge 0.\n\end{cases} \tag{26}
$$

Ve fázi expanze používá:

<span id="page-26-2"></span>
$$
\begin{cases}\n|I_{TE}| < \mu I_{NE} \Rightarrow \dot{D}_{TE} = 0, \\
I_{TE} = +\mu I_{NE} \Rightarrow \dot{D}_{TE} \le 0, \\
I_{TE} = -\mu I_{NE} \Rightarrow \dot{D}_{TE} \ge 0.\n\end{cases} \tag{27}
$$

#### <span id="page-26-0"></span>**3.3.13 Glocker ˚uv-Pfeiffer ˚uv model rázu – druhý prípad ˇ**

Když byl v předchozí části představen Glockerův-Pfeifferův modelu, uvažovali jsme stejný restituční zákon v tangenciálním směru ve fázi expanze a ve fázi komprese, což je patrne ze vztahů [26](#page-26-1) a [27.](#page-26-2) Glocker-Pfeiffer však také navrhl model (jiný), který bere v úvahu to, čemu se říká reverzibilní část tangenciálního impulsu. K tomu může dojít například při analýze fenoménu "Super Ball", diskutovaného v publikacích (Pfeiffer, Glocker a Cataldo). Super Ball je jednoduchá hračka, která projevuje překvapivě komplexní chování. Součástí zábavy Super Ball je výsledek vysokého tření mezi gumou koule a povrchem, od kterýho se odráží. Toto tření vytváří momenty na Super Ball, které způsobují to, že Super Ball se roztočí po odrazení. Výměna energie mezi rotačními a translačními formami, ke které dochází při každé kolizi, ztěžuje předvídání chování Super Ball. Zajímavý jev nastává, když Super Ball byl hoden pod stůl. Super Ball bez počáteční rotaci se odrazí od podlahý, v průběhu odrázu energie se výmění na rotační a Super Ball se roztočit. Odrazí protí sopdní straně stolu a začne se točit v opačným směru. Problemem Super Ball je to že modely tření používané v dynamice tradičně mohou pouze zpomalit rotační pohyb. Autoři tento efekt berou v úvahu, a zavedlí přenos impulsní tangenciální charakteristiky o stanovené množství, který označíme  $2I_{TS}$ . Pro stanovení tohoto množství potřebujeme zavést nové parametry pro tangenciální restitucí [\[19\]](#page-49-3).

Restituční zákony používané v tangenciálním směru jsou rozděleny do dvou případů a jsou dány:

1. případ:  $I_{TC} \geq 0$  a  $I_{TS} \geq 0$ 

$$
\begin{cases}\n-\mu I_{NE} + 2I_{TS} < I_{TE} < \mu I_{NE} \Rightarrow \dot{D}_{TE} = 0 \\
I_{TE} = \mu I_{NE} \Rightarrow \dot{D}_{TE} \le 0 \\
I_{TE} = -\mu I_{NE} + 2I_{TS} \Rightarrow \dot{D}_{TE} \ge 0\n\end{cases} \tag{28}
$$

2. případ:  $I_{TC} \leq 0$  a  $I_{TS} \leq 0$ 

$$
\begin{cases}\n-\mu I_{NE} < I_{TE} < \mu I_{NE} + 2I_{TS} \Rightarrow \dot{D}_{TE} = 0 \\
I_{TE} = \mu I_{NE} + 2I_{TS} \Rightarrow \dot{D}_{TE} \le 0 \\
I_{TE} = -\mu I_{NE} \Rightarrow \dot{D}_{TE} \ge 0\n\end{cases} \tag{29}
$$

Hodnota  $I_{TS}$  je dána vztahem:

$$
2I_{TS} = \mu\nu I_{NE} sign(I_{TC}) + e_{np} e_t I_{TC}, \ n \ge 0 \ e_t \le 1. \tag{30}
$$

<span id="page-27-0"></span> $n$  a  $e_t$  jsou další parametry.

#### **3.3.14 Wang ˚uv-Mason ˚uv model rázu**

Wang a Mason (1992) použili Routhovu metodu, Coulombův zákon a koeficient restituce daný Newtonem nebo Poissonem k předpovědi impulsu při srážce. Routhova metoda je grafická technika pro analýzu rovinných kolizí se třením. Metoda použitá Wangem a Masonem spočívá v analýze hodnot tangenciálních a normálových impulsů  $I_T$  a  $I_N$ a vytvoření virtuálního procesu kolize [\[21\]](#page-49-4).

#### <span id="page-27-1"></span>**3.3.15 Smith ˚uv model rázu**

Tento model používá koeficient restituce daný Newtonem. Restituční zákon použitý v tangenciálním směru používá průměr tangenciálních složek relativních rychlostí v okamžicích před a po srážce [\[22\]](#page-49-5). V tangenciálním směru používá rovnici:

$$
I_T = -\mu I_N \frac{\mid \dot{D}_{TA} \mid \dot{D}_{TA} + \mid \dot{D}_{TE} \mid \dot{D}_{TA}}{\mid \dot{D}_{TA} \mid^2 + \mid \dot{D}_{TE} \mid^2}
$$
(31)

<span id="page-27-2"></span>a v normálovém směru:

$$
\dot{D}_{NE} = -e_n \dot{D}_{NA} \tag{32}
$$

#### **3.3.16 Model rázu v prostredí Creo Mechanism ˇ**

Model ráze v Creo Mechanism pracuje s parametrem, který se nazývá tlumení materialu. K odvození vlastností tlumení materiálu neexistuje žádný exaktní vztah. Odhad hodnoty tlumení materiálu:

$$
A_t \approx \left(\frac{1}{42} \cdot K_t^2 \cdot \sqrt{P_b}\right) \cdot \left(\frac{2}{H_t^{2,5}} - \frac{1}{H_b^{2,5}}\right) \tag{33}
$$

kde

 $K_t = \frac{E_t}{1-t}$  $H_t = \frac{H V \cdot 9,806}{0,92} [MPa]$  materiál cíle,  $H_b = \frac{HV \cdot 9,806}{0,92} [MPa]$  materiál kuličky,  $A_t$ ... součinitel tlumeni povrchu,  $K_t$ ... efektivní tuhost,  $E_t$ ... Youngův modul,  $\nu_t$ ... Puassonová konstanta,

 $P<sub>b</sub>$ ... hustota,

 $H_t$ ... je odpovídající Meyerova tvrdost,

 $H_b = H_t \dots$ je odpovídající Meyerova tvrdost materialu kuličky,

HV ...tvrdost podle Vickerse.

Přibližný vzorec je jedním z možných vztahů a lze jej použít jenom tehdy, když jsou splněny předpoklady:

- 1. V důsledku nárazu těles nedojde v oblasti kontaktu k žádné trvalé deformaci.
- 2. Náraz se nachází v oblastí lineárního koeficientu restituce. To znamená, že koeficient restituce zůstává mezi 1 a přibližně 0,8.

Pro další simulace budeme potřebovat hodnoty uvedené v této kapitole, proto je ihned dopočitáme. K tomu použijeme hodnoty uvedené na stránkách podpory PTC:

<span id="page-28-1"></span>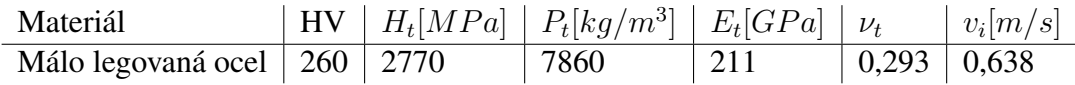

**Tab. 2:** Materiálové vlastnosti dle PTC [\[16\]](#page-49-6).

$$
K_t = \frac{E_t}{1 - \nu_t^2} = \frac{211}{1 - 0.293^2} = 230.82 N/mm
$$

<span id="page-28-0"></span> $A_t \approx \left(\frac{1}{42} \cdot K_t^2 \right)$  $\sqrt{P_b}$ )  $\cdot \left(\frac{2}{H_t^2}\right)$  $\frac{2}{H_t^{2,5}} - \frac{1}{H_b^2}$  $H_b^{2,5}$  $) = (\frac{1}{42} \cdot 230.82^2$  $\sqrt{7860}$ )  $\cdot \left( \frac{2}{2770^{2.5}} - \frac{1}{2770} \right)$  $\frac{1}{2770^{2.5}}$  = 0.0002784sec/m

#### 3.3.17 Model rázu v prostředí MATLAB

<span id="page-29-0"></span>Matlab ve své knihovně obsahuje bloky, které mohou reprezentovat model rázu na základě hodnot tuhosti a tlumení v krajních mezích. Kontakt pro translační vazbu je definován následujícím schématem [\[12\]](#page-48-11).

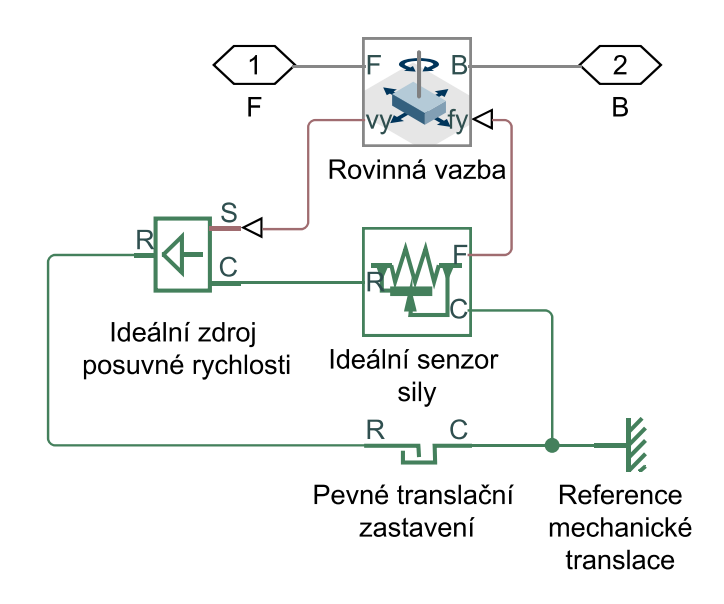

**Obr. 11:** Schéma rázu v MATLABu

<span id="page-29-1"></span>Hlavním blokem ve výše uvedeném schématu je blok pevného zastavení (hard-stop). Blok zakazuje pohyb tělesa mimo dovolené hranice a obsahuje v sobě matematický model, který vypadá následně:

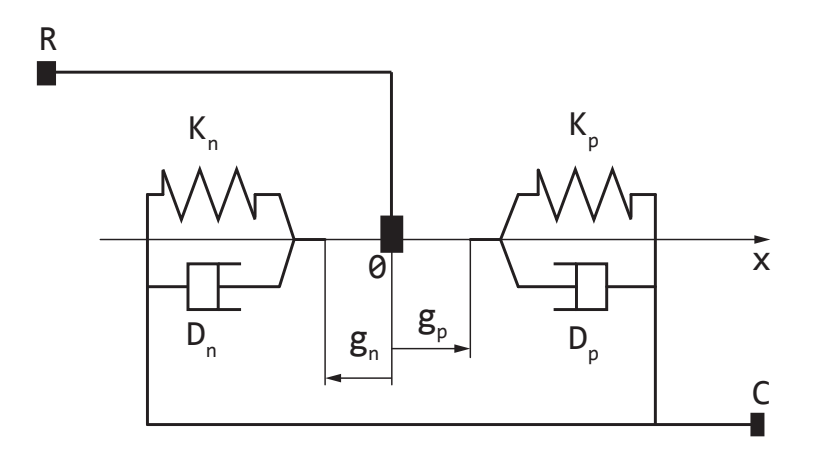

**Obr. 12:** Model pevného zastavení

Síla, kterou blok generuje, je popsána následujícími vztahy:

$$
F = K_p \cdot (x - g_p) + D_p \cdot \nu \dots pr \circ x \ge g_p
$$
  
\n
$$
F = 0 \dots pr \circ g_n < x < g_p
$$
  
\n
$$
F = K_n \cdot (x - g_n) + D_n \cdot \nu \dots pr \circ x \le g_n
$$
\n
$$
(34)
$$

kde

 $F \dots$ reakční síla,

 $g_p$ ... mezera mezi polohou součásti a horní mezí,

 $g_n \dots$  mezera mezi polohou součásti a dolní mezí,

 $x \dots$ poloha součásti,

- $K_p$ ... kontaktní tuhost na horní hranici,
- $K_n$ ... kontaktní tuhost na dolní hranici,
- $D_p$ ...tlumení na horní hranici,
- $D_n$ ...tlumení na dolní hranici,

v... rychlost součásti,

 $t \dots \check{c}$ as.

# <span id="page-31-0"></span>**4 Praktická cást ˇ**

### <span id="page-31-1"></span>**4.1 Benchmark**

Benchmark je jednoduchý srovnávací test, který umoňuje porovnat dva software mezi sebou. Je vymyšlený tak, aby umožňoval odhalit všechny možné neznámé faktory, které mohou negativně ovlivnit simulaci.

### <span id="page-31-2"></span>**4.1.1 Kyvadlo**

Nyní, kdy již byly popsány výpočetní metody a softwary, se kterými budu pracovat, je potřeba ověřit, že softwary a v nich vytvořené modely budou dávat shodné výsledky. Proto jsem vybral metodu jednoduchého testování pomocí modelu kyvadla, které vymodeluji jak v Simulinku tak v Creo Mechanism, a výsledky vzájemně porovnám.

<span id="page-31-3"></span>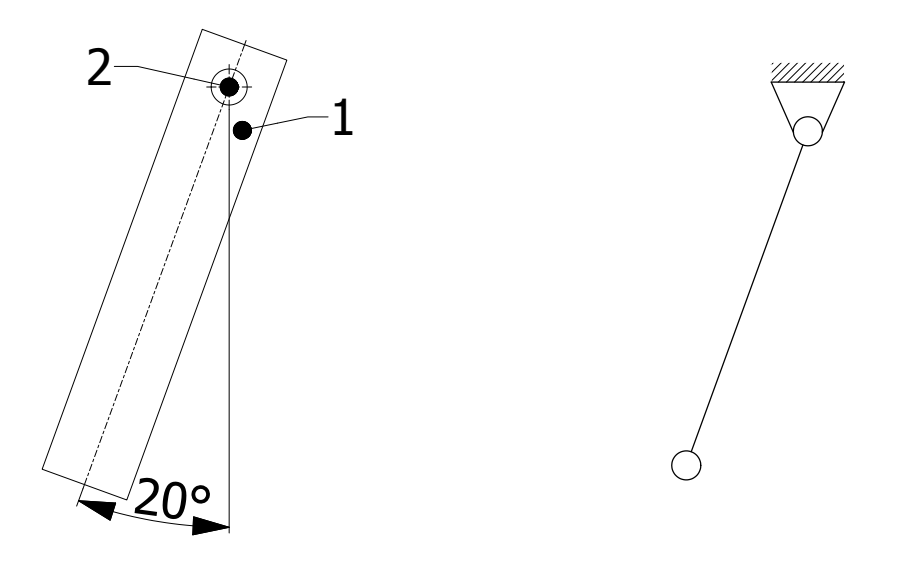

**Obr. 13:** Benchmark **Obr. 14:** Schematické zobrazení úlohy

#### Dáno:

- 1. Kyvadlo má rozměry  $20x25x130$  mm a hustota je 9758 kg/m<sup>3</sup>.
- 2. Čep je zde vytvořen jenom proto, aby bylo možné vymodelovat rotační vazbu mezi pevně uloženým čepem a kyvadlem (čep tvoří pevný rám soustavy).
- 3. Původní poloha kyvadla: je nakloněno o 20° od svislé roviny.
- 4. Tíhové zrychlení  $g = 9.8$  m/s<sup>2</sup>.
- 5. Tření je zanedbáno.

<span id="page-32-1"></span>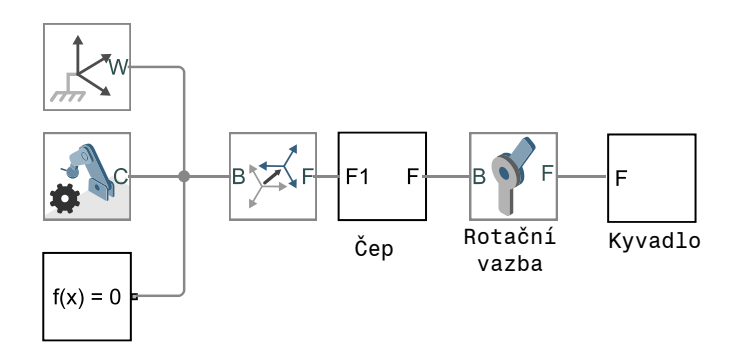

**Obr. 15:** Benchmark kyvadla v MATLABu

Nastavení řešiče je:

MATLAB: ode23t s maximálním krokem 0,05 s a relativními tolerancemi 1e-5. Creo: Výchozí nastavení.

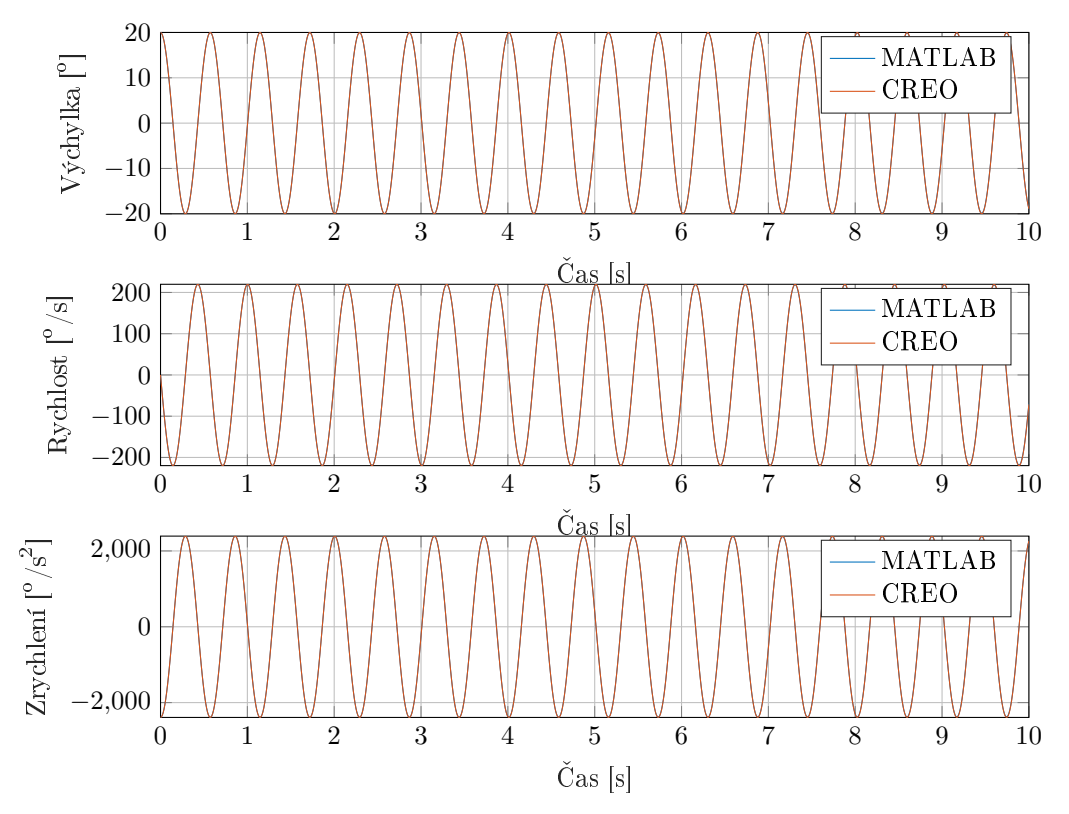

Graf 4: Porovnání výsledků simulace kyvadla v Creo a MATLABu

<span id="page-32-0"></span>Z Grafu č. [4](#page-32-0) je vidět, že kyvadlo v obou modelech kmitá stejnou frekvencí, křivky mají stejné amplitudy a amplitudy neztrácejí svou výchylku. Creo je však více náročné na velikost integračního kroku, na rozdíl od Simulinku, který může dynamický měnit integrační krok v průběhu analýzy. Proto pro děje s vysokými frekvencemi bude potřebovat větší vypočetní výkony.

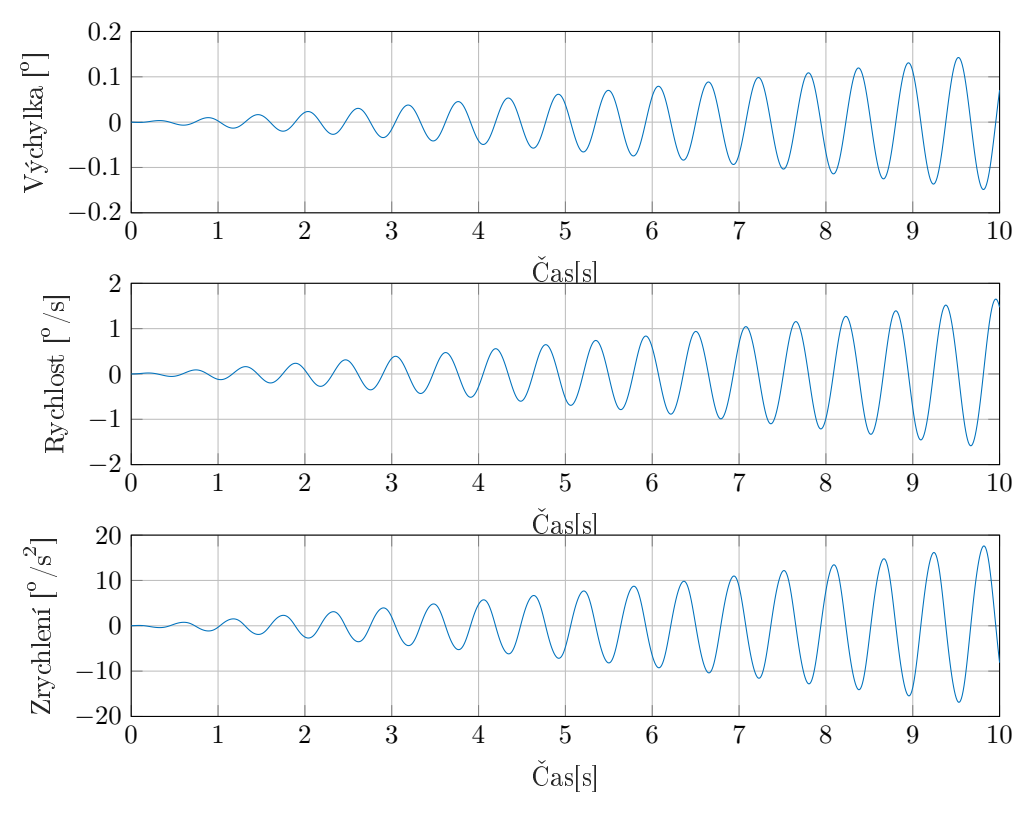

**Graf 5:** Rozdíl výsledků simulace kyvadla v Creo a MATLAB

<span id="page-33-0"></span>Z Grafu č. [5](#page-33-0) je vidět, že výchylka v Creo oproti Simulinku pomalu klesá, a to je nepřesnost řešení v Creo, kterou způsobil integrační krok. Bylo to tím, že Creo vypočítávalo řešení mimo vrchol výchylky a výsledná energie soustavy klesala. To ukazuje potřebu volit integrační krok co nejjemnější anebo tak, aby násobky kroku byly co nejbliže k vlastním frekvencím našeho systému.

### Závěr:

Benchmark podtvrdil to, že výsledky, které dávají softwary, lze považovat za shodné. S jedinou výjimkou, že je potřeba dávat pozor na velikost integračního kroku. Tento parametr významně ovlivňuje výsledné řešení, což je patrné z Grafu č. [6.](#page-34-0) Simulink umožňuje měnit krok v průběhu analýzy, zatimco Creo pracuje s konstantním krokem.

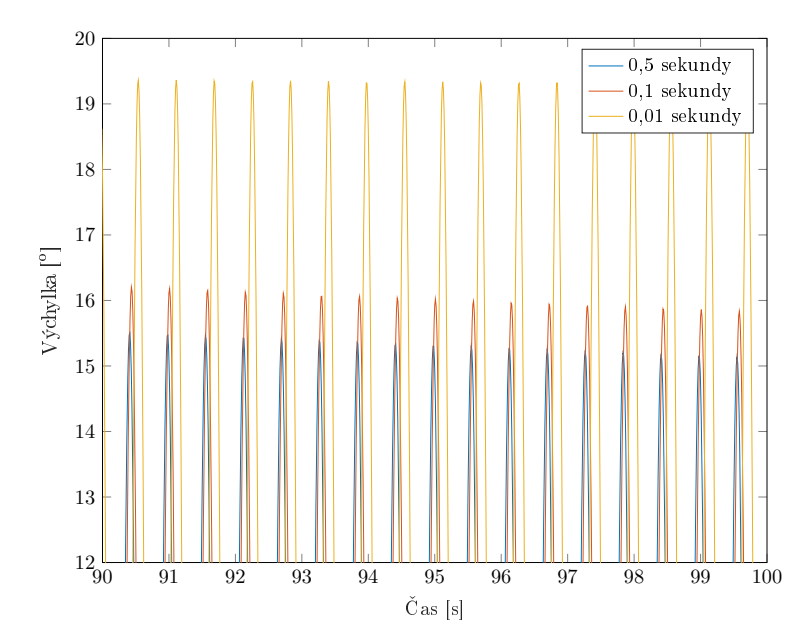

<span id="page-34-0"></span>Graf 6: Rozdíl výsledků simulací v Creo s odlišným integračním krokem.

#### <span id="page-35-0"></span>**4.1.2 Trení ˇ**

<span id="page-35-1"></span>Dalším cílem bude vyzkoušet a porovnat způsoby výpočtu tření v čepech. Budu pro to používat podobný benchmark jako pro kyvadlo, ale v rotační vazbě zavedu tření. Schéma benchmarku je na Obr. [13.](#page-31-3) Přislušné schéma v MATLABu je na Obr. [16](#page-35-1)

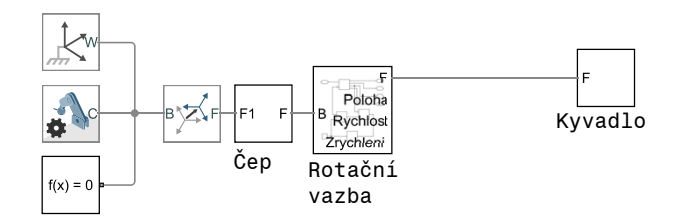

**Obr. 16: Benchmark tření v MATLABu** 

Z teorie, kterou jsem probral v předchozích kapitolách, dopředu víme, co máme očekávat. Přechodový děj ze statického do dynamického součinitele tření se u těchto programů liší. Zbývá tedy ověřit, jak se odlišná definice zmíněného děje projeví na výsledcích.  $\overline{a}$   $\overline{a}$   $\overline{$ 

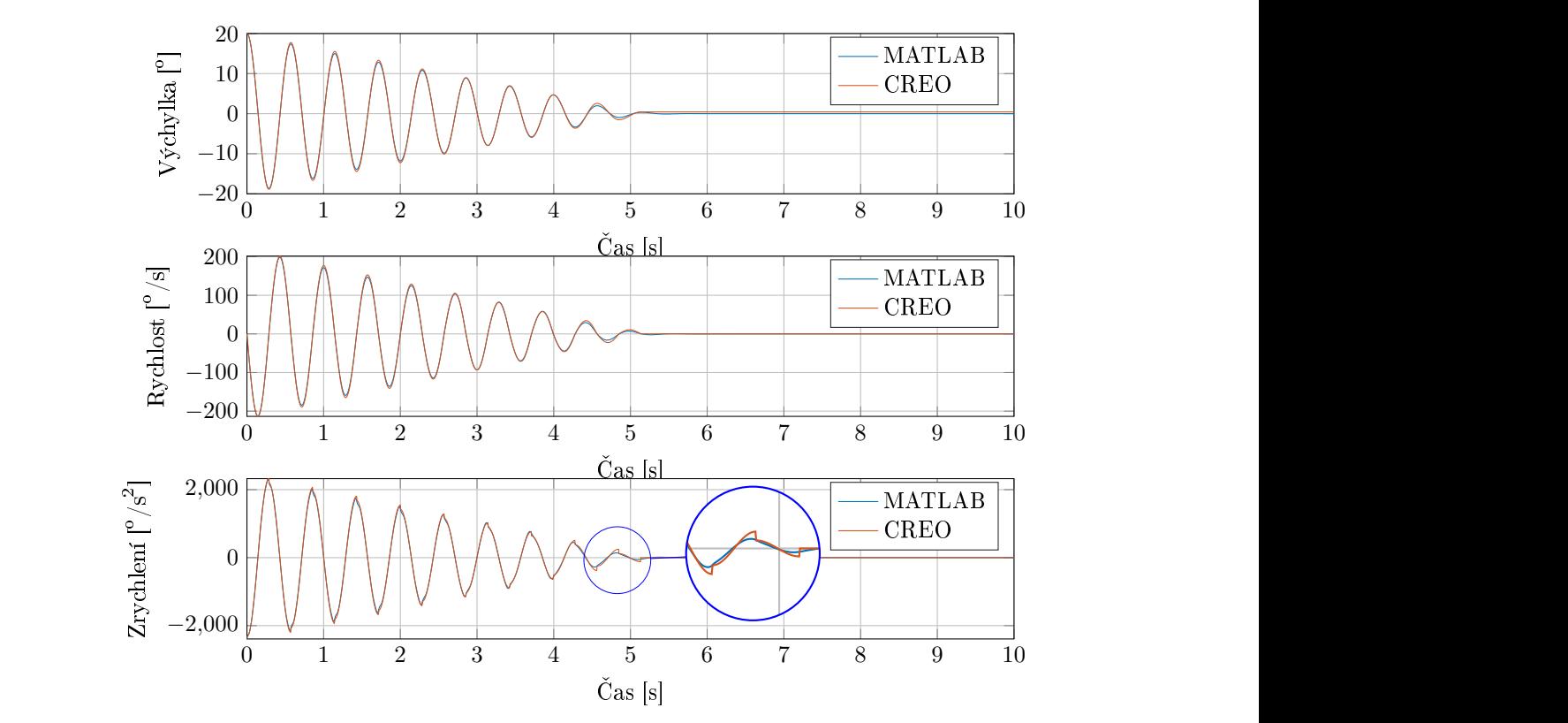

<span id="page-35-2"></span>Graf 7: Porovnání výsledků simulace tření v Creo a MATLAB

Ve vrcholech jednotlivých křivek (zejména na grafu zrychlení) vidíme, že přechodový děj v Creo probíhal skokově, a v MATLABu díky Streibeckovu tření tento průběh vypadá hladší, což víc odpovídá realitě.

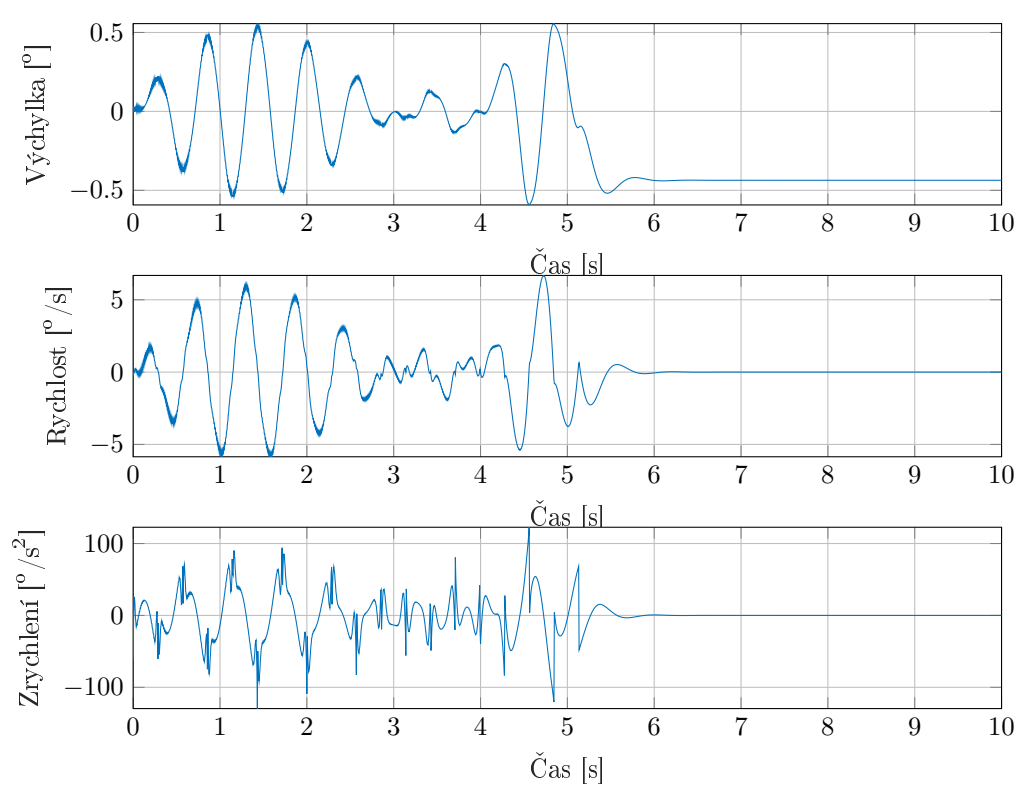

Graf 8: Rozdíl výsledků simulace tření v Creo a MATLAB

# <span id="page-36-0"></span>Závěr:

Přechodové děje v modelech tření jsou popsané různými způsoby, a proto je potřeba dávat pozor na tento úsek a prověřovat výsledky v oblasti přechodu (přechod ze stavu klidu do stavu pohybu). Výsledky, které dávají programy, lze na základě daného benchmarku považovat za shodné, připustime-li určitou nepřesnost v oblasti přechodového děje.

#### <span id="page-37-0"></span>**4.1.3 Ráz**

Dalším cílem bude vyzkoušet a porovnat způsoby výpočtu rázu.

<span id="page-37-1"></span>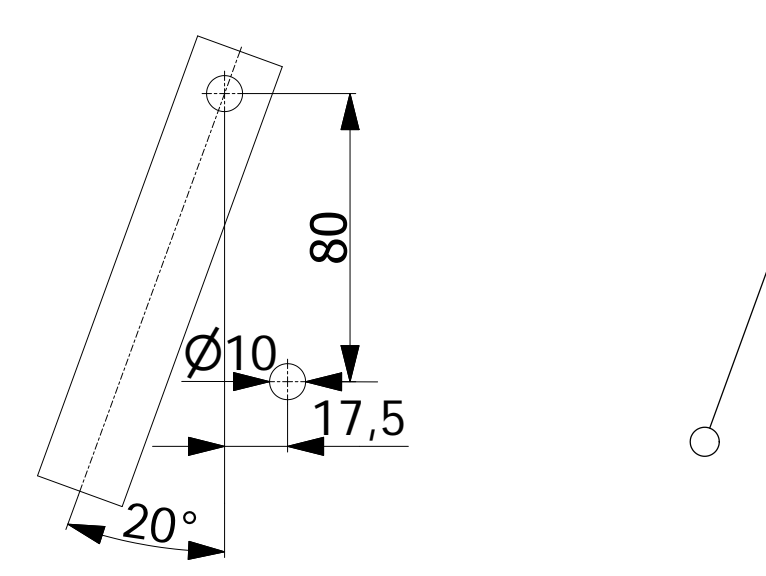

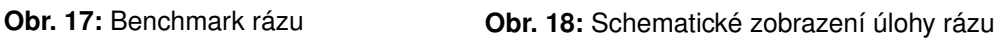

Ç

<span id="page-37-2"></span>Schéma v MATLABu vypadá následujícím způsobem:

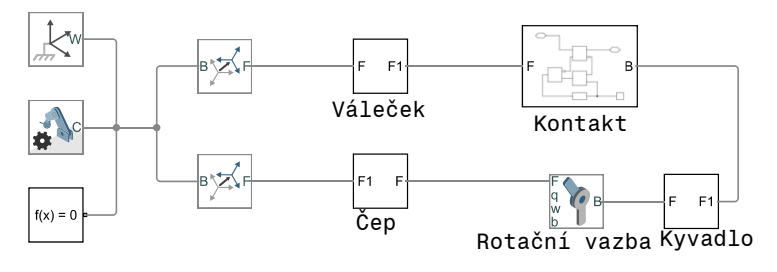

**Obr. 19:** Benchmark rázu v MATLABu

Blok "Kontakt"má v sobě schované schéma ukázané na Obr. [11.](#page-29-0) Pro porovnání výsledků mezi MATLABem a Creo jsou hodnoty vykreslené do Grafu č[.9.](#page-38-1) Výsledné průběhy jsou natolik shodné, že je potřeba vykreslit grafy s rozdíly mezi nimi (viz Graf č[.10\)](#page-38-2).

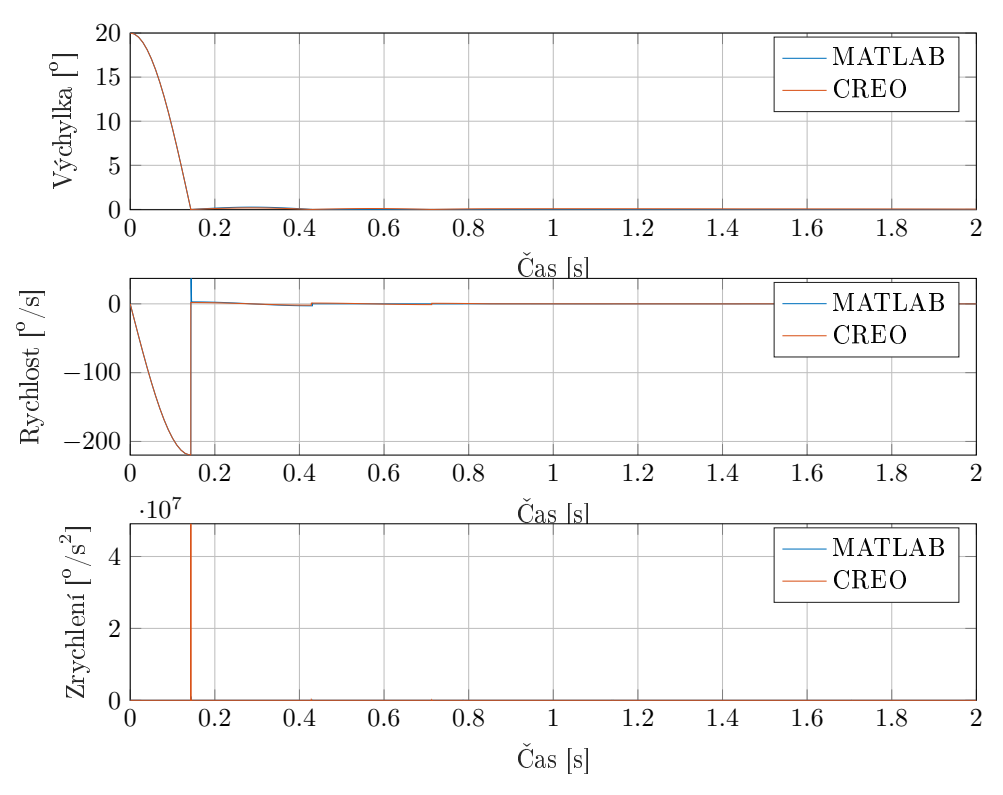

**Graf 9: Porovnání výsledků simulace rázu v Creo a MATLAB** 

<span id="page-38-1"></span>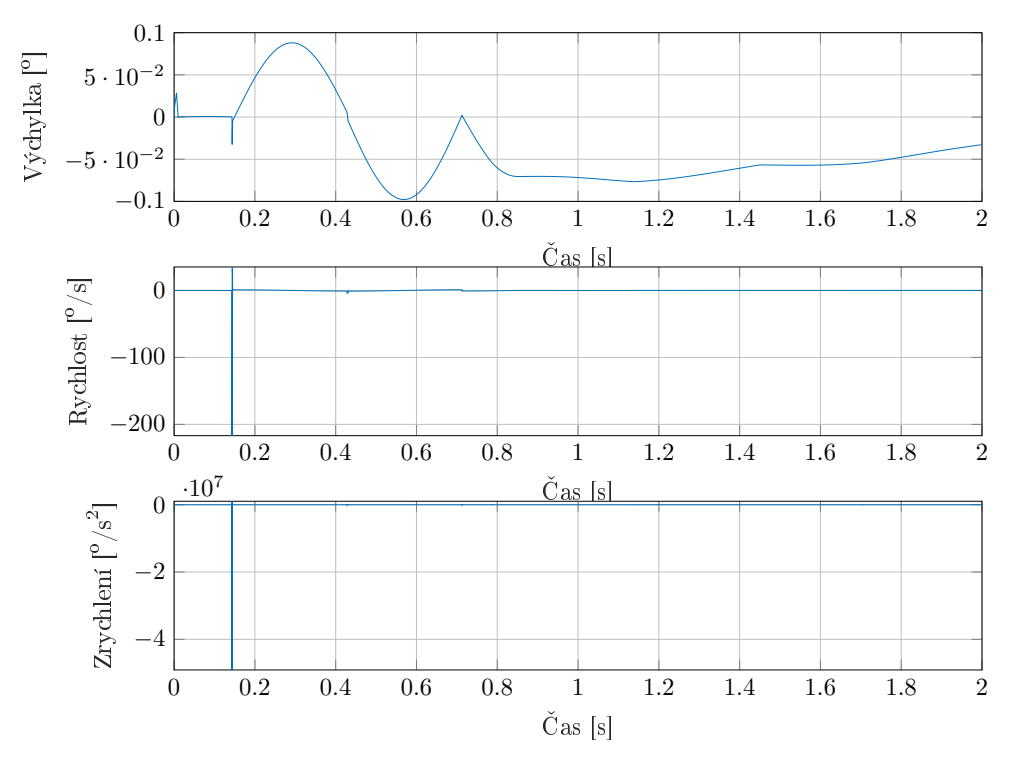

**Graf 10:** Rozdíl výsledků simulace rázu v Creo a MATLAB

#### <span id="page-38-2"></span>Závěr:

<span id="page-38-0"></span>Výsledky, které dávají programy, lze považovat za shodné a na základě daného benchmarku jsem to potvrdil.

# **4.2 Simulovaný děj**

<span id="page-39-0"></span>Schéma Non-Stop jištění kypřiče je na Obr. [20.](#page-39-0)

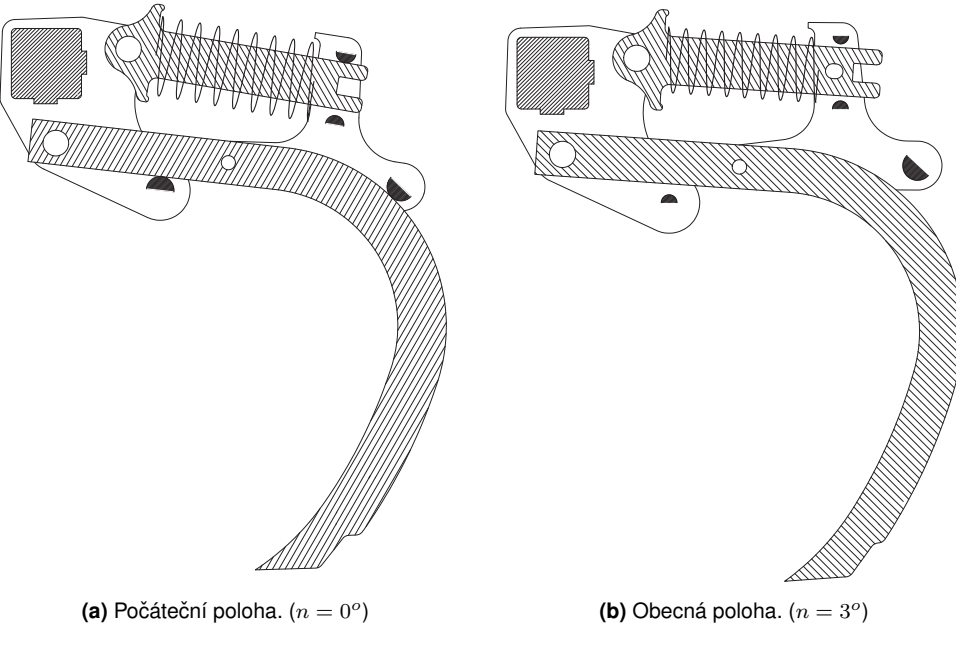

Obr. 20: Schéma Non-Stop jištění kypřiče.

Jako základní data do obou dvou modelů budou nahrány 3D modely, které v sobě obsahují geometrii, hmotnosti a momenty setrvačnosti. Další komponenty bude potřeba idealizovat. Parametry pružiny jsou:

- 1. tuhost  $k = 122 N/mm$ ,
- 2. předpětí  $F_p = 10400 N$ .

Tíhové zrychlení je  $9, 81 \, m/s^2$ .

Sílové účinky, které budou působit na nástroj jsou:

- 1. Orební odpor: Při zpracování půdy byla naměřena hodnota  $2500 N$ , pro zjednodušení modelu budeme uvažovat to, že s klesající hloubkou síla klesá lineárně. Počáteční poloha nástroje je při maximálním zahloubení nástroje (150 mm), přičemž na něj působí maximální orební odpor.
- 2. Síla při nárazu na překážku: Síla, která bude působit na nástroj, má působiště na špičce slupice. Velikost a průběh síly byly odhadnuté experimentálním způsobem. Na základě experimentu se zjistila síla, která kypřič vykývne do nejvyšší polohy před dorazem. Na Grafu č. [11](#page-40-1) je znázorněn časový průběh této síly.

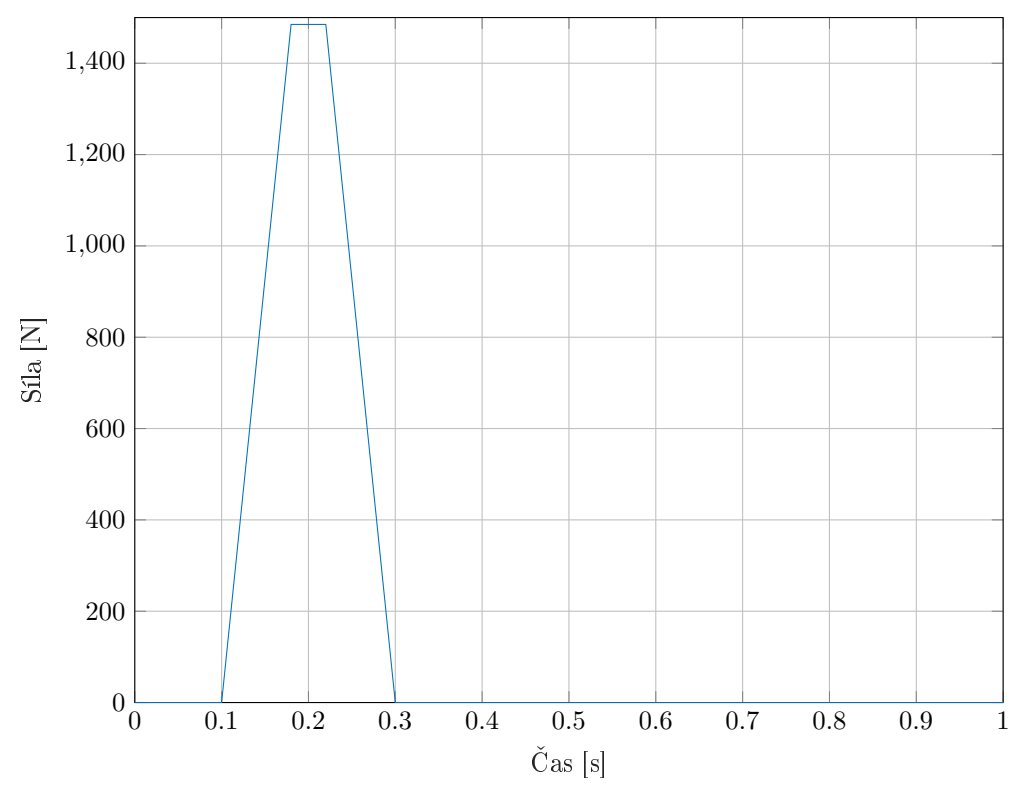

Graf 11: Časový průběh síly rázu

<span id="page-40-1"></span>Kinematické vazby, které bude potřeba definovat:

- 1. pevná vazba konzoly,
- 2. rotační vazba mezi konzolou a slupicí,
- 3. rotační vazba mezi přítlačným členem a slupicí,
- 4. rotační vazba mezi konzolou a vedením,
- 5. obecná vazba (kontakt) mezi slupici a konzolou,
- 6. obecná vazba (kontakt) mezi konzolou pružiny a vedením.

Doba simulace 0,6 s.

<span id="page-40-0"></span>Další parametry budou popsány v následujících kapitolách z toho důvodu, že jsou definované různými způsoby.

### **4.3 Model v Creo Mechanism**

#### <span id="page-41-3"></span><span id="page-41-0"></span>**4.3.1 Rotacní vazba ˇ**

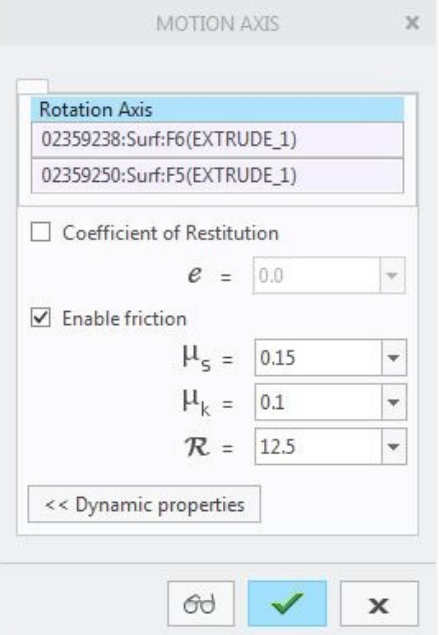

Obr. 21: Definice rotační vazby v Creo Mechanism

Je to vazba s 1 rotačním stupněm volnosti. Pro definici rotační vazby v CREO Mechanism stačí zadat dvě válcové plochy, mezi kterými chceme zavést rotační vazbu. Pro zavedení tření mezi součástmi je potřeba zadat hodnoty součinitele tření a poloměr čepu. Z těchto hodnot CREO Mechanism dopočítá třecí krouticí moment. Pro definici tření v čepech jsem použil součinitele tření:  $\mu_s = 0, 15, \mu_k = 0, 1$  a poloměr čepu je  $R = 12, 5mm$ . Rotační vazbu je potřeba zavést mezi: držákem a slupicí, držákem a vedením, slupicí a konzolou pružiny.

#### <span id="page-41-1"></span>**4.3.2 Pevná vazba**

<span id="page-41-2"></span>Pevná vazba je vazba s 0 stupni volnosti. Zvolíme konzolu za základní součást a aplikujeme na ni pevnou vazbu. Pomocí pevné vazby definujeme polohu součásti v prostoru vzhledem k základnímu souřadnicovému systému soustavy.

### <span id="page-42-2"></span>**4.3.3 Kontakt**

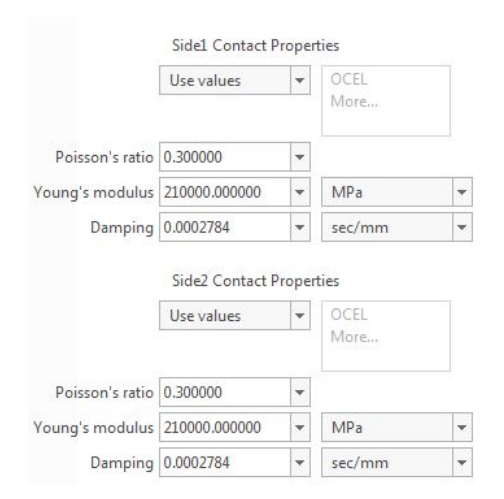

**Obr. 22:** Definice kontaktu v Creo Mechanism

Kontakt v Creo zavedeme pomocí nástroje 3D Contact. Pro zavedení kontaktu použijeme hodnoty:

 $\mu = 0, 3$  [−],  $E = 210000$  [*MPa*],  $D = 0,0002784$  [s/mm].

<span id="page-42-0"></span>Kontakt je potřeba zavést mezi: konzolou a slupicí, mezi přítlačným členem a vedením v horní a dolní hranici.

### **4.3.4 Simulace**

<span id="page-42-3"></span>Integrační krok byl zvolen 0,0005 s. Tak malý krok jsem zvolil z toho důvodu, že model v CREO je velmi citlivý na velikost integrační kroku, a vzhledem k tomu, že v úloze je kontakt. Příliš velký integrační krok může vést k tomu, že slupice při výpočtu projde skrze materiál konzoly.

<span id="page-42-1"></span>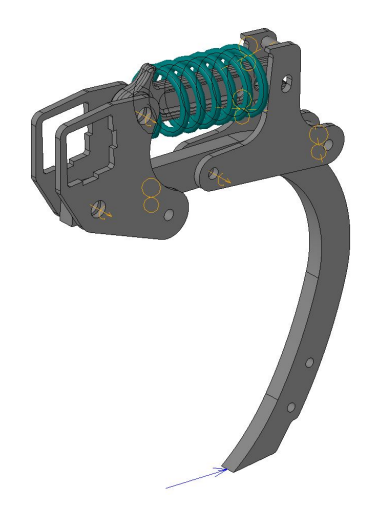

Obr. 23: Simulační model Non-Stopu kypřiče v Creo Mechanism

### **4.4 Model v MATLAB Simulink**

#### <span id="page-43-3"></span><span id="page-43-0"></span>**4.4.1 Rotacní vazba ˇ**

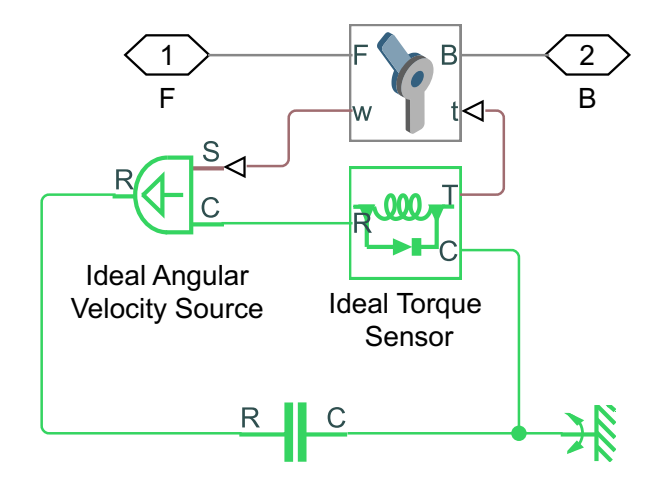

**Obr. 24: Rotační vazba v MATLABu** 

Pro definici rotační vazby v Simulinku existuje blok Revolute Joint (Rotační vazba), ale tento blok sám o sobě neobsahuje tření. Proto potřebujeme použít další blok – rotační tření. Jak bylo popsáno v teorii, tento blok v sobě obsahuje kombinaci několika modelů tření a krouticí moment vznikající v průběhu simulace je závislý na rychlosti relativního pohybu. Proto potřebujeme odměřovat okamžité hodnoty úhlové rychlosti, k čemuž slouží blok "Ideal Angle Velocity Source". Potom signál pošleme do bloku rotační vazby pomocí ideálního senzoru krouticího momentu.

#### <span id="page-43-1"></span>**4.4.2 Pevná vazba**

Držák je napevno spojený se základním souřadnicovým systémem, a proto není potřeba zavádět další vazby.

### <span id="page-43-2"></span>**4.4.3 Kontakt**

Pro definici kontaktu byl použit blok Hard Stop. Analogicky jako u tření potřebujeme zavést posuvnou vazbu mezi dvěma body a bloky, které budou odměřovat rychlost a generovat signál kontaktní síly, který zavedeme do posuvné vazby. Tímto způsobem lze nahradit kontakt mezi součástmi. Tento způsob umožnuje realizovat odečítání hodnot síly, která působí v místě kontaktu. Schéma kontaktu je zobrazeno na Obr[.25.](#page-44-2)

<span id="page-44-2"></span>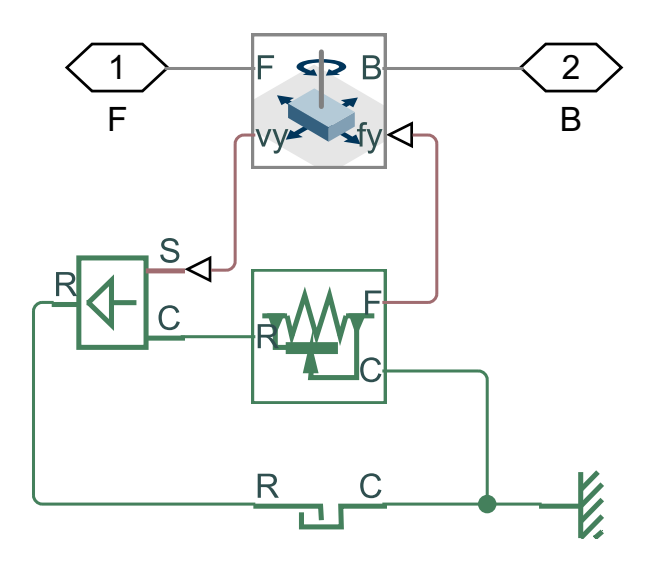

**Obr. 25:** Kontakt v MATLABu

<span id="page-44-0"></span>Parametry zavedené do simulace kontaktu:  $k = 1e9 N/m$ ,  $D = 1e4 \frac{N}{m/s}$ .

# <span id="page-44-3"></span>**4.5 Simulace**

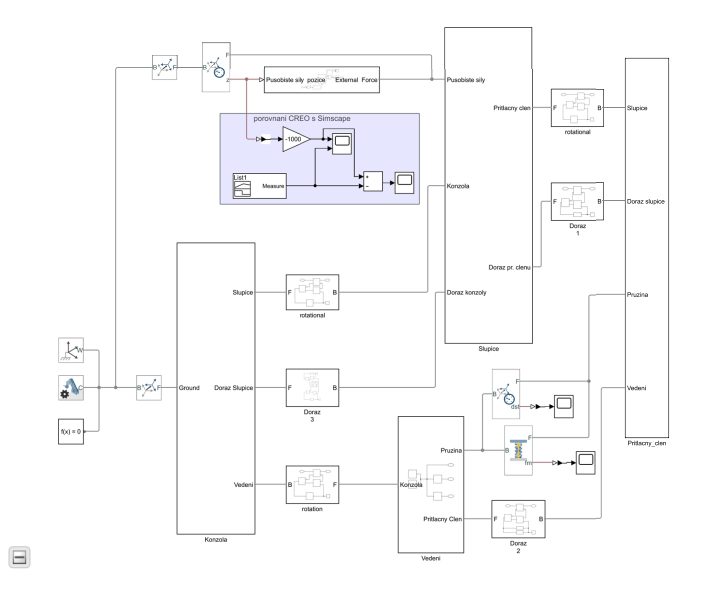

**Obr. 26:** Benchmark rázu v MATLABu

<span id="page-44-1"></span>Pro simulaci v Simulinku stačí zadat maximální krok 0,01 s a to z toho důvodu, že Simulink umožnuje měnit integrační krok v průběhu simulace. Při daném nastavení dynamicky zmenšuje velikost kroku, je-li to nutné, a analýza proběhne dostatečně přesně.

# **4.6 Použité reši ˇ ceˇ**

#### <span id="page-45-0"></span>**4.6.1 CREO Mechanism**

Pro řešení numerického problému CREO používá explicitní/implicitní řešič Runge-Kutta. Přepínání mezi explicitním/implicitním řešičem probíhá automaticky nebo lze napevno nastavit metodu výpočtu. Pro řešení úlohy jsem použil automatické přepínání.

### <span id="page-45-1"></span>**4.6.2 MATLAB Simscape**

Pro vypočet úlohy jsem použil řešič ode23t s maximálním integračním krokem 0,01 s. Počítá stav modelu v dalším integračním kroku implementací trapezionalního pravidla s volným interpolantem. Ode23t je jednokrokový řešič, a tudíž potřebuje znát pouze řešení v předchozím časovém kroku. Doporučuje se používat tento řešič, pakliže úloha nevyžaduje použití numerického tlumení.

# <span id="page-45-2"></span>**4.7 Porovnání výsledk ˚u**

Hlavním zadáním bylo odsimulovat chování orební jednotky kypřiče v půdě a zjistit odskok od překážky. Na výsledném grafu(viz Graf č. [12\)](#page-46-0) jsou zobrazeny dvě křivky, které znázorňují průběh výchylky v MATLABu a Creo. Obě křivky jsou si velmi podobné, největší odskok nepřesáhl 15 mm. Další zajímavou věci, ktere si můžeme na grafu všimnout, je počet odskoků (Creo 5, MATLAB 3). Pravděpodobně je to způsobeno rozdílnymi modely tření v MATLABu a Creo (rozdílné průběhy byly ukázane v předchozí kapitole, viz Graf č. [7\)](#page-35-2). Pro lepší porozumění jsem uvedl na dalším grafu rozdíl mezi Creo a MATALB. Ukázalo se, že i když se v obou modelech snažíme o co nejpřesnější definování podmínek simulovaného děje, výsledky simulace se mohou lišit (viz Graf č[.13\)](#page-46-1).

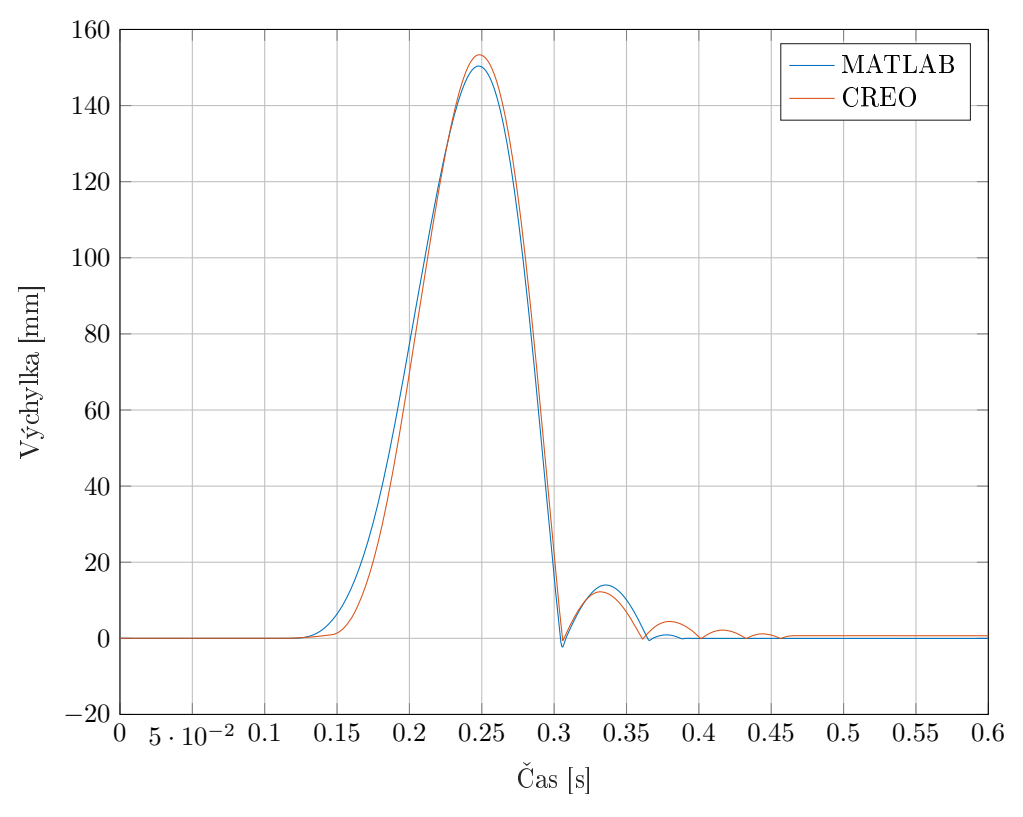

Graf 12: Porovnání výsledků simulace Non-Stopu kypřiče v Creo a MATLAB

<span id="page-46-0"></span>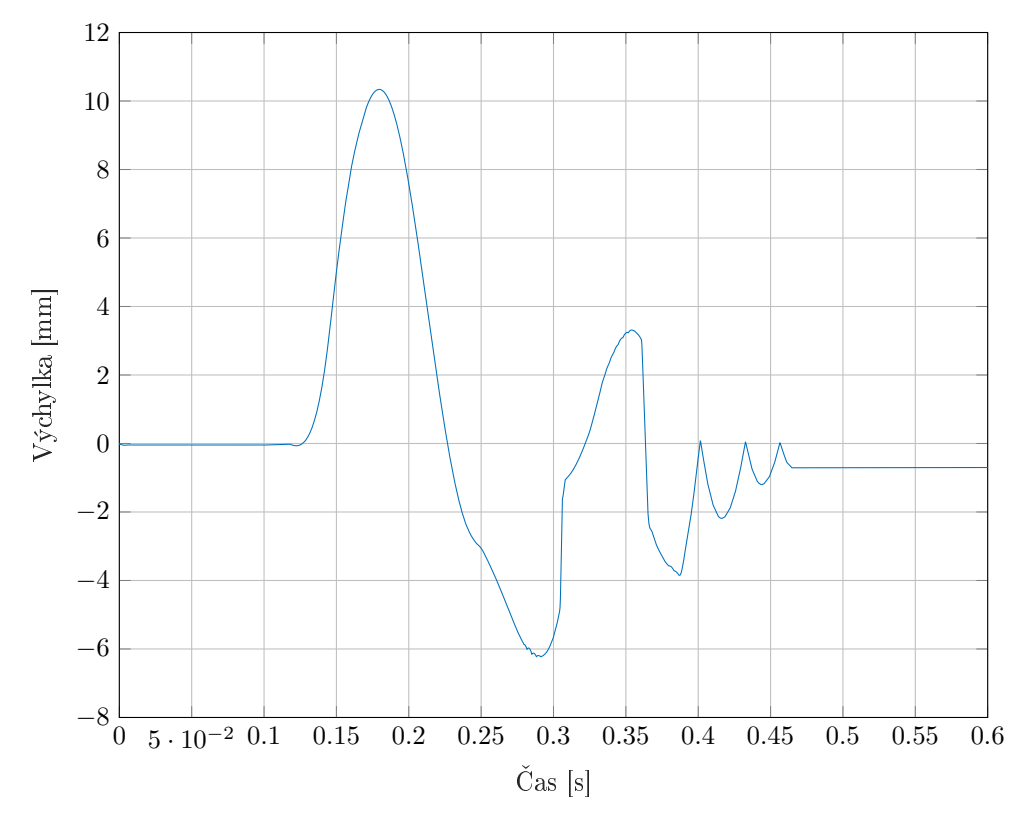

<span id="page-46-1"></span>Graf 13: Rozdíl výsledků simulace Non-Stopu kypřiče v Creo a MATLAB

# <span id="page-47-0"></span>5 Závěr

Cílem dané bakalářské práce bylo zjistit odskok Non-Stop jištění orgánu kypřiče po nárazu na překážku. K tomu měly být použity dva druhy softwaru, které umožňují provádět simulace soustav mnoha těles, konkrétně Creo Mechanism a Matlab Simulink (Simscape Multibody). V teoretické časti byly rozebrány způsoby sestavovaní pohybových rovnic, modely tření a modely kolize pevných těles. Byli zjištěny rozdíly mezi jednotlivými matematickými modely, které používají jednotlivé softwary. Následně byly provedené testy z uvedených softwarů na vybraných příkladech tzv. benchmark, při kterých jsem ověřil chováni matematických modelů v praxi. Na základě těchto testů jsem objevil skutečnosti, které by se nedaly zjistit při analýze komplexního modelu celého Non-Stop jištění. Je to dáno tím že každá komponenta a každý druh vazba ovlivňuje výsledek analýzy svým způsobem. Následně jsem mohl sestavit celkový model Non-Stop jištění kypřiče jak v Creo Mechanism tak v MATLABu Simulinku a provést požadované analýzy. Na základě provedených analýz bylo zjištěno že odskok orgánu kypřiče ve svislém směru je menší než 15 mm, což se pro daný nástroj jeví jako vyhovující hodnota. V průběhu obou analýz se celkové energie soustavy lišili o méně než 4%, z čehož lze usoudit, že obě analýzy proběhly s dostatečnou přesnosti. Při použiti v praxi MATLAB Simulink a Creo Mechanism mohou dávat při vhodně nastavených parametrech výsledky, které se velmi dobře shodují. Všechny cíle bakalářské prací byli splněné.

# **Seznam použité literatury a zdrojů**

- <span id="page-48-0"></span>[1] STEJSKAL, Vladimír, Stanislav STEJSKAL a Jaromír BROUSIL *Mechanika III. Vyd.* 2. Praha: ČVUT, Strojní fakulta, 2001. ISBN 80-01-02388-5.
- [2] MAGNUS, Kurt. *Dynamics of Multibody Systems.* Berlin: Springer-Verlag, 1978. ISBN 0-387-08623-4.
- [3] HUSTON, Ronald L. *Multibody dynamics.* Stoneham: Butterworth-Heinemann, 1990. ISBN 0-409-90041-9.
- [4] Rotational Friction [online]. [cit. 2020-7-19]. *Friction in contact between rotating bodies - MATLAB* Dostupný z: https://www.mathworks.com/help/physmod/simscape/ref/rotationalfriction.html
- <span id="page-48-9"></span>[5] Motion of a rigid body [online]. [cit. 2020-7-19]. *Creo Parametric Help Center* Dostupný z: https://support.ptc.com/help/
- <span id="page-48-8"></span>[6] Stribeck curve [online]. [cit. 2020-7-19]. *Wikipedia Stribeck Model of Friction* Dostupný z: https://en.wikipedia.org/wiki/Stribeck\_curve
- <span id="page-48-7"></span>[7] Coulombův zákon tření [online]. [cit. 2020-7-19]. *Wikipedia Coulomb Model of Friction* Dostupný z: https://en.wikipedia.org/wiki/Friction#Dry\_friction
- <span id="page-48-2"></span>[8] Michael Schlotter *Multibody System Simulation with SimMechanics* TU Darmstadt 2003
- <span id="page-48-1"></span>[9] SimMechanics [online]. [cit. 2020-7-19]. Dostupný z: https://www.mathworks.com/products/simmechanics.html
- <span id="page-48-6"></span>[10] Models of friction. [online]. [cit. 2020-7-19]. Dostupný z: http://www.mogi.bme.hu/TAMOP/robot\_applications/ch07.html
- <span id="page-48-3"></span>[11] Kuang-Hua Chang, Ph.D. *Mechanism Design and Analysis* SDC Publications, Jun 22, 2017. ISBN 1630571148, 9781630571146
- <span id="page-48-11"></span>[12] Double-sided translational hard stop - MATLAB [online]. [cit. 2020-7-19]. Dostupný z: https://www.mathworks.com/help/physmod/simscape/ref/translationalhardstop.html
- <span id="page-48-10"></span>[13] A Brief Review and a New Treatment for Rigid Bodies Collision Models [online]. [cit. 2020-7-19]. Dostupný z: https://www.scielo.br/scielo.php?script=sci\_arttext&pid=S0100-73862001000100006
- <span id="page-48-4"></span>[14] Pohybová rovnice – Wikipedie [online]. [cit. 2020-7-19]. Dostupný z: https://cs.wikipedia.org/wiki/Pohybov%C3%A1\_rovnice
- <span id="page-48-5"></span>[15] Lagrangeovy rovnice II. druhu ve speciálních případech :: MEF [online]. [cit. 2020-7-19]. Dostupný z: http://fyzika.jreichl.com/main.article/view/

1237-lagrangeovy-rovnice-ii-druhu-ve-specialnich-pripadech

- <span id="page-49-6"></span>[16] Creo Parametric Help Center [online]. [cit. 2020-7-19]. Dostupný z: https://www.ptc.com/cz/support
- <span id="page-49-0"></span>[17] Nano[studijní] materiály [online]. [cit. 2020-7-19]. Dostupný z: https://nanoed.tul.cz/pluginfile.php/9322/mod\_resource/content/0/10.pdf
- <span id="page-49-2"></span>[18] Kane, T. R., 1984, "A Dynamic Puzzle ", Stanford Mechanics Alumni Club Newsletter
- <span id="page-49-3"></span>[19] Pfeiffer, F. and Glocker, C., 1996, "Multibody Dynamics with Unilateral Contacts", John Wiley & Sons, New York
- <span id="page-49-1"></span>[20] Brach, R. M., 1991, "Mechanical Impact Dynamics - Rigid Bodies Collisions", John Wiley & Sons, New York
- <span id="page-49-4"></span>[21] Mason, M. T. and Wang, Y., 1992, "Two-Dimensional Rigid-Body Collisions with Friction", ASME Journal of Applied Mechanics
- <span id="page-49-5"></span>[22] Smith, C. E. and Liu, P. P., 1992, "Coefficients of restitution", Journal of Applied Mechanics

# Seznam obrázků, grafů a tabulek

# Seznam obrázků

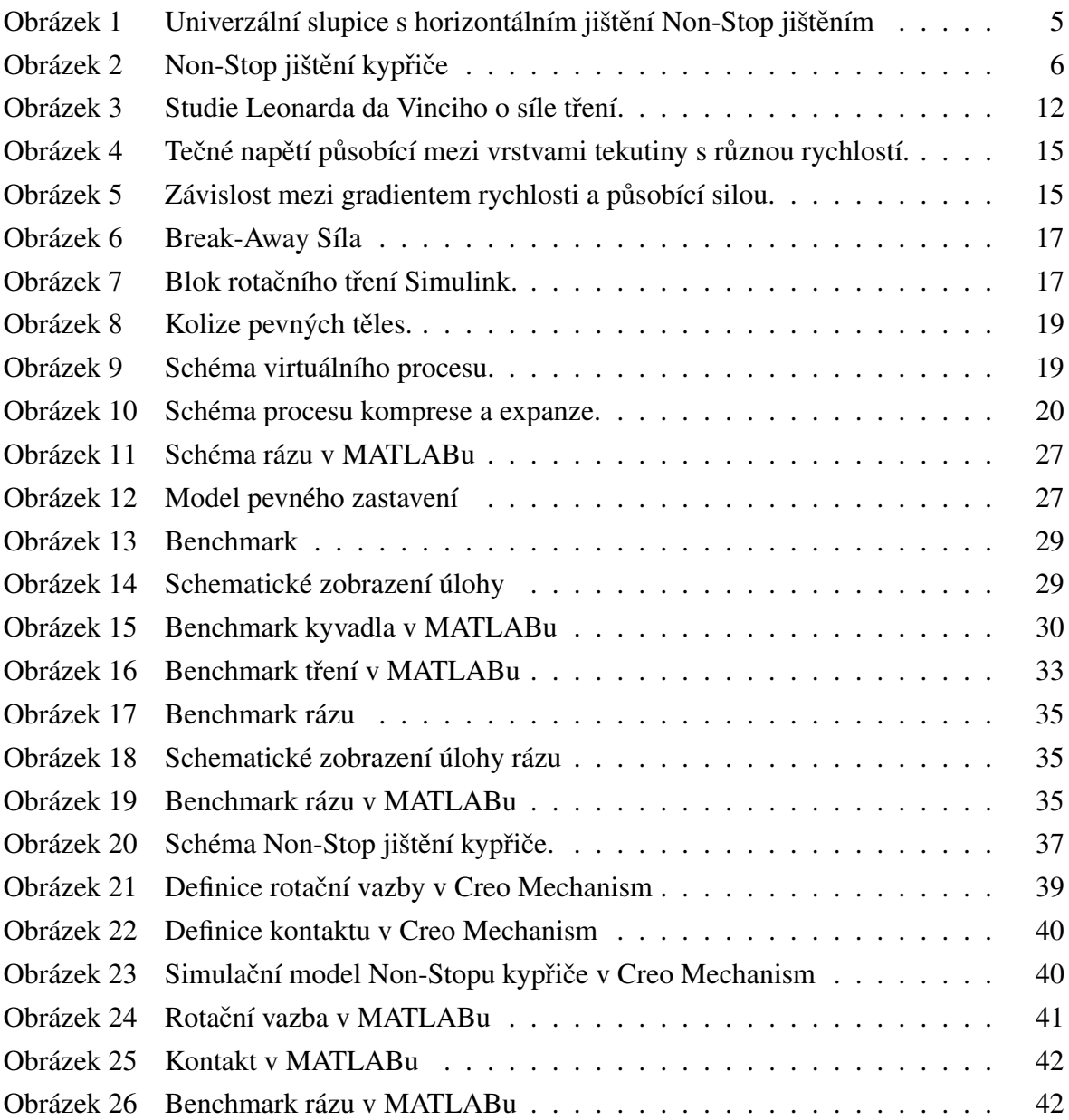

# Seznam grafů

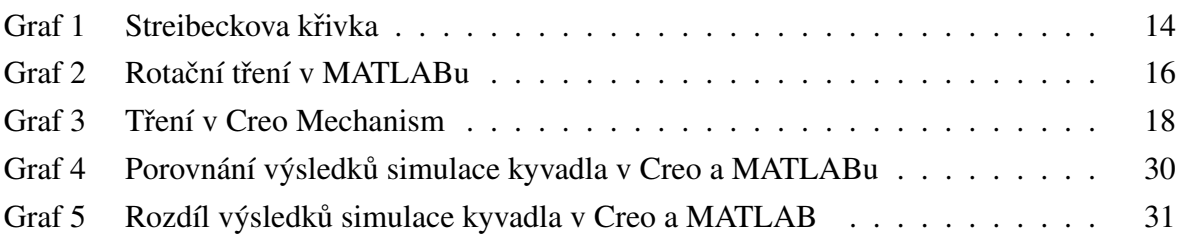

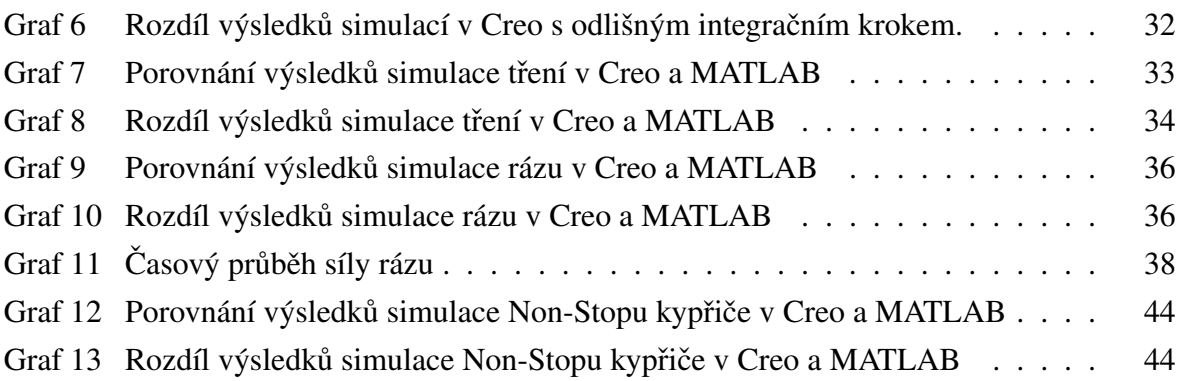

# Seznam tabulek

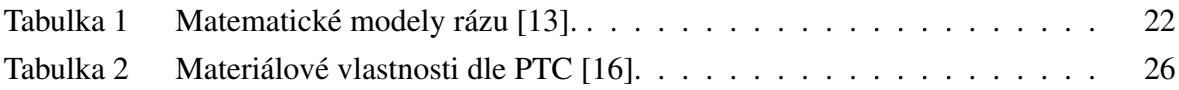

# **Seznam použitého SW**

- <span id="page-51-0"></span>– Texmaker, MiKTeX ( $\triangle E[X]$ ) (2.9.6500 64-bit)
- $-$  PTC<sup>( $\overline{R}$ )</sup> Creo<sup>( $\overline{R}$ </sup>) Mechanism (5.0)
- $-$  MATLAB Simulink<sup>(R)</sup>(R2018b)
- MATLAB Simscape<sup>TM</sup>(R2018b)

# **Seznam příloh**

Příloha 1: Paměť ová karta